# **I N T E L I G E N C I A A R T I F I C I A L PARA PROMOVER TU NEGOCIO**

**&** 

**NO V EMBER 202 3**

**WWW.ATHOZ.NET @ATHOZ.IO**

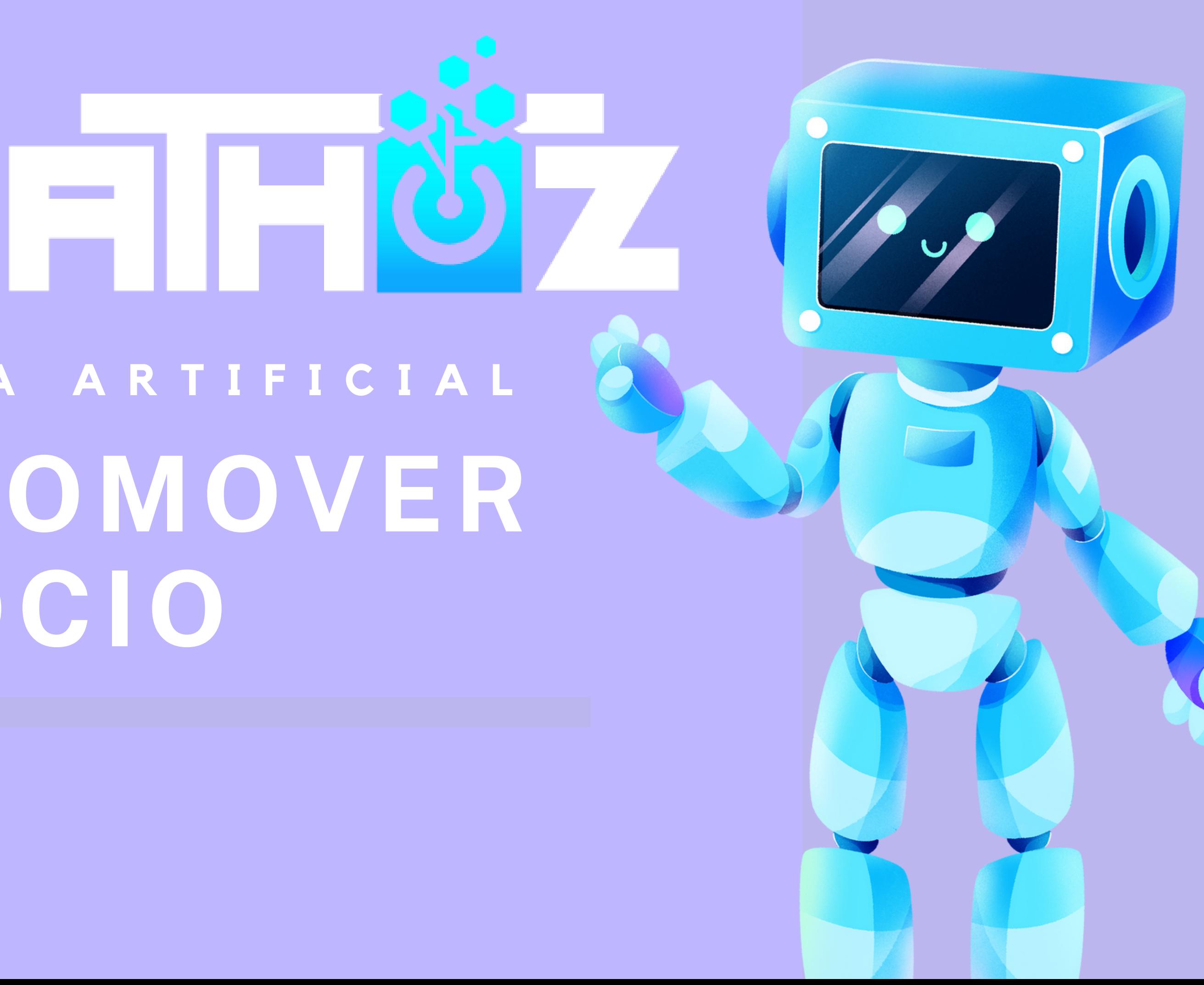

# **A R T I F I C I A L I N T E L L I G E N C E TO PROMOTE YOUR BUSINESS**

**ි** 

**NO V EMBER 202 3**

**WWW.ATHOZ.NET @ATHOZ.IO**

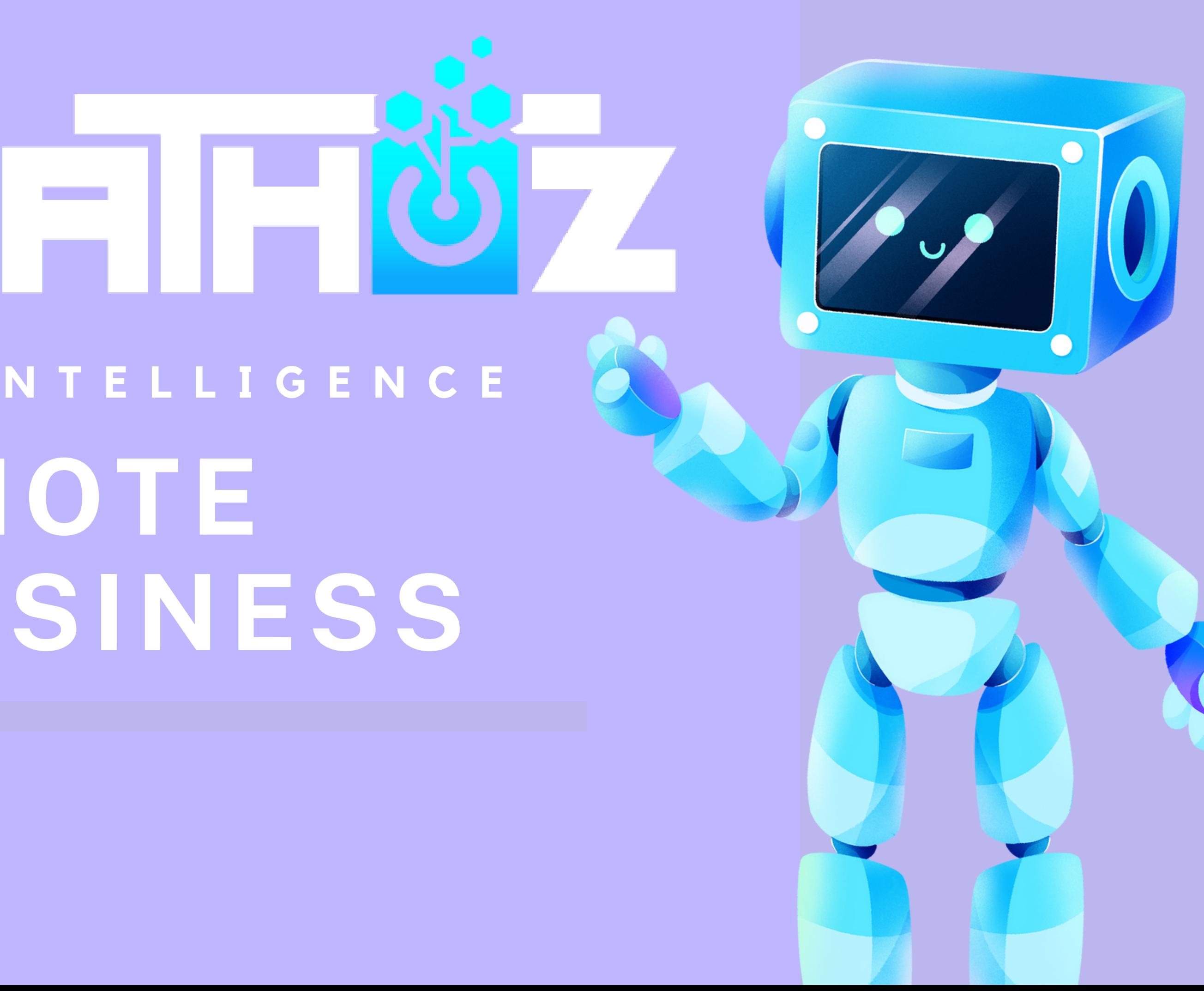

# **¿Qué es la inteligencia artificial?**

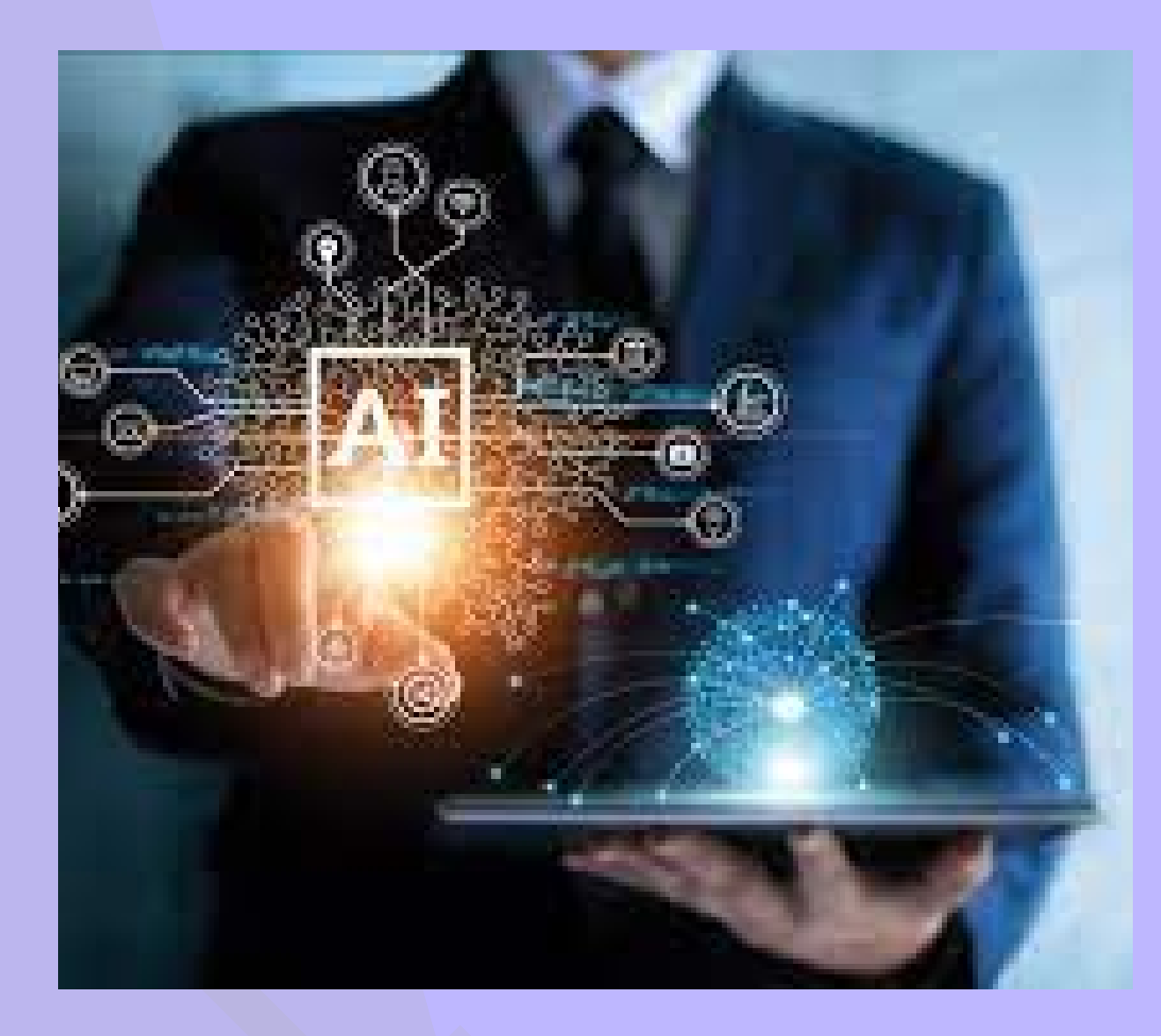

La inteligencia artificial (IA) es un campo de la informática que se enfoca en crear sistemas que puedan realizar **tareas que normalmente requieren inteligencia humana**, como el aprendizaje, el razonamiento y la percepción.

Estos sistemas pueden percibir su entorno, razonar sobre el conocimiento, procesar la información derivada de los datos y tomar decisiones para lograr un objetivo dado.

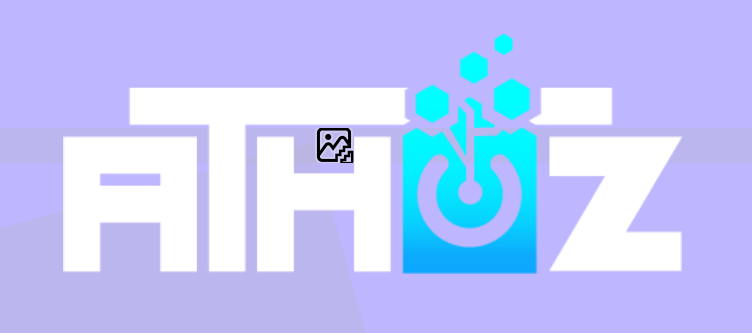

# **What is artificial intelligence?**

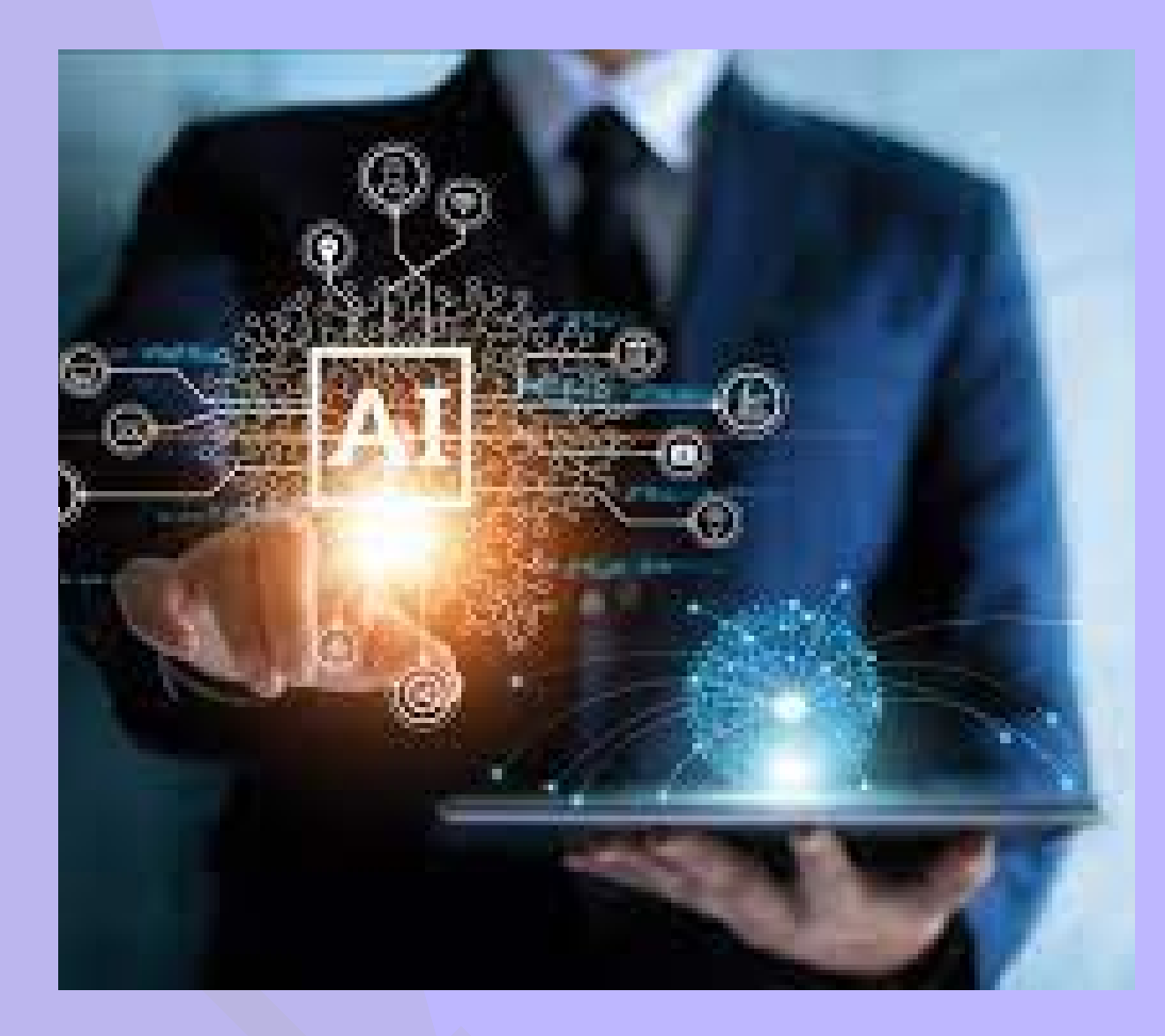

Artificial intelligence (AI) is a field of computer science that focuses on creating systems that can perform tasks that typically require human intelligence, such as learning, reasoning, and perception.

忍

These systems can perceive their environment, reason about knowledge, process information derived from the data, and make decisions to achieve a given goal.

Breve historia de la inteligencia artificial: Décadas de 1940 y 1950: Alan Turing propuso la "Prueba de Turing" y sentó las bases para la IA. Décadas de 1950 y 1960: La IA se convirtió en una disciplina formal con el establecimiento del Laboratorio de Inteligencia Artificial en el MIT. Décadas de 1970 y 1980: Se desarrollaron sistemas expertos para imitar la toma de decisiones humanas. Décadas de 1990 y 2000: La IA se aplicó en áreas como el reconocimiento de voz y juegos de computadora, y se desarrolló Deep Blue, una computadora que venció al campeón mundial de ajedrez. Década de 2010 en adelante: Se produjo un avance significativo en el aprendizaje profundo y la IA se integró en aplicaciones cotidianas como asistentes virtuales y sistemas de conducción autónoma.

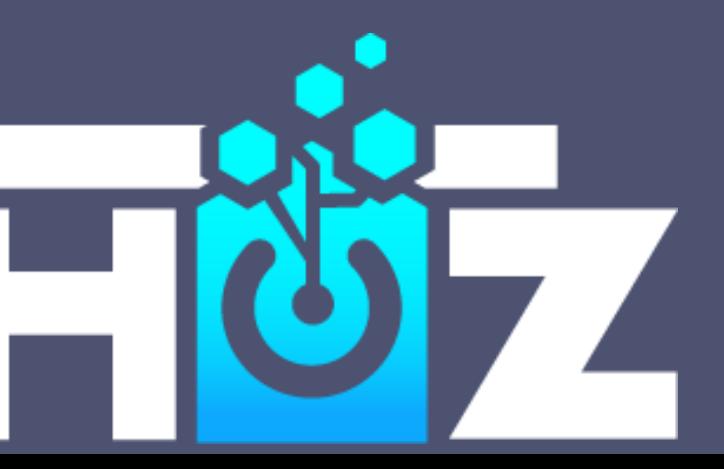

Brief history of artificial intelligence: 1940s and 1950s: Alan Turing proposed the "Turing Test" and laid the foundation for AI. 1950s and 1960s: AI became a formal discipline with the establishment of the Artificial Intelligence Laboratory at MIT. 1970s and 1980s: Expert systems were developed to mimic human decision making. 1990s and 2000s: AI was applied in areas such as speech recognition and computer games, and Deep Blue, a computer that beat the world chess champion, was developed. 2010s onwards: Significant advancement occurred in deep learning and AI was integrated into everyday applications such as virtual assistants and autonomous driving systems.

- 
- 
- 
- 

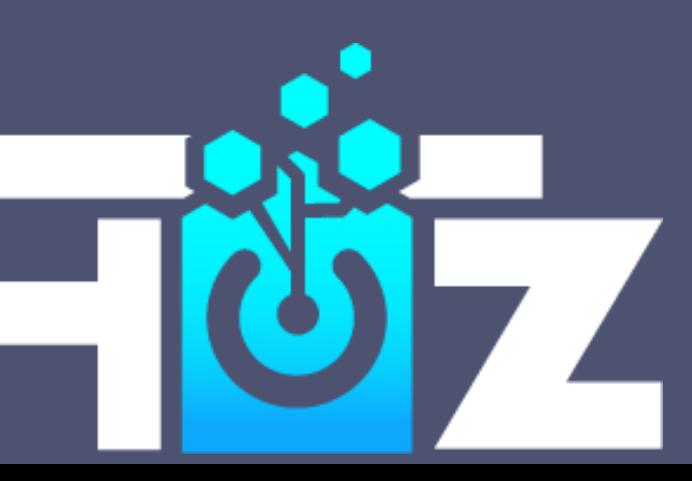

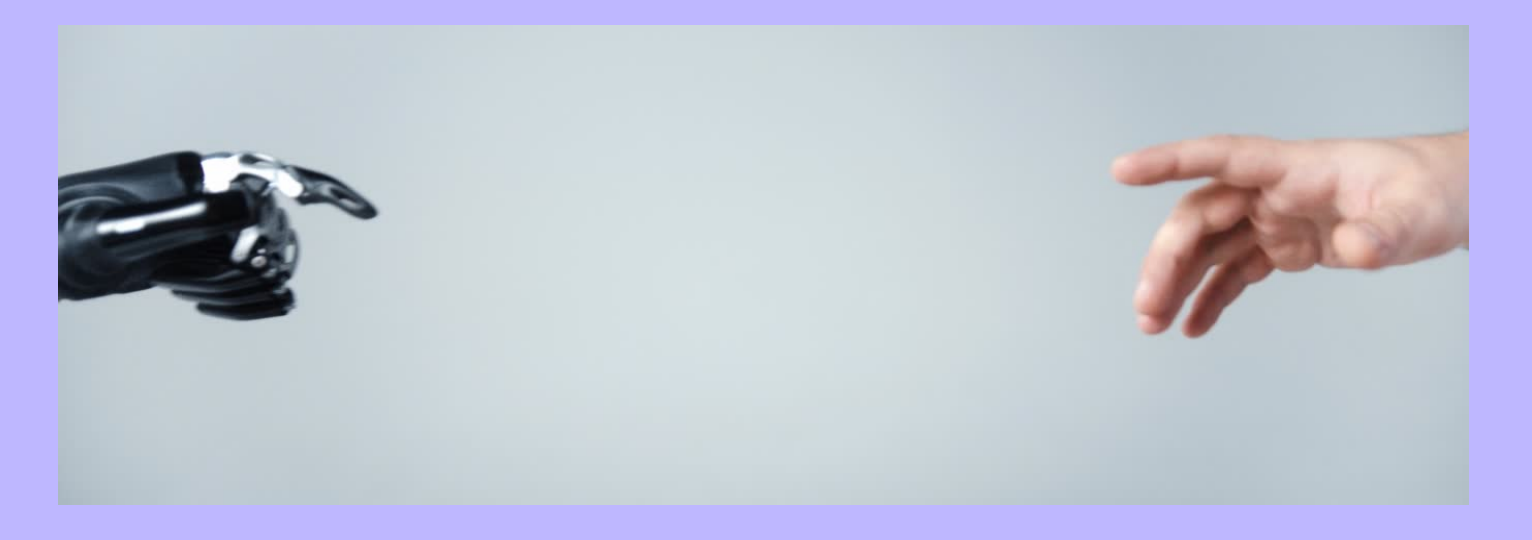

**El GPS fue desarrollado por el Departamento de Defensa de EE. UU. y el primer satélite, Navstar 1, se lanzó en 1978. En 1995, el sistema GPS global fue declarado disponible para uso civil y comercial, y desde entonces ha sido ampliamente utilizado en la navegación, geolocalización y mapeo.**

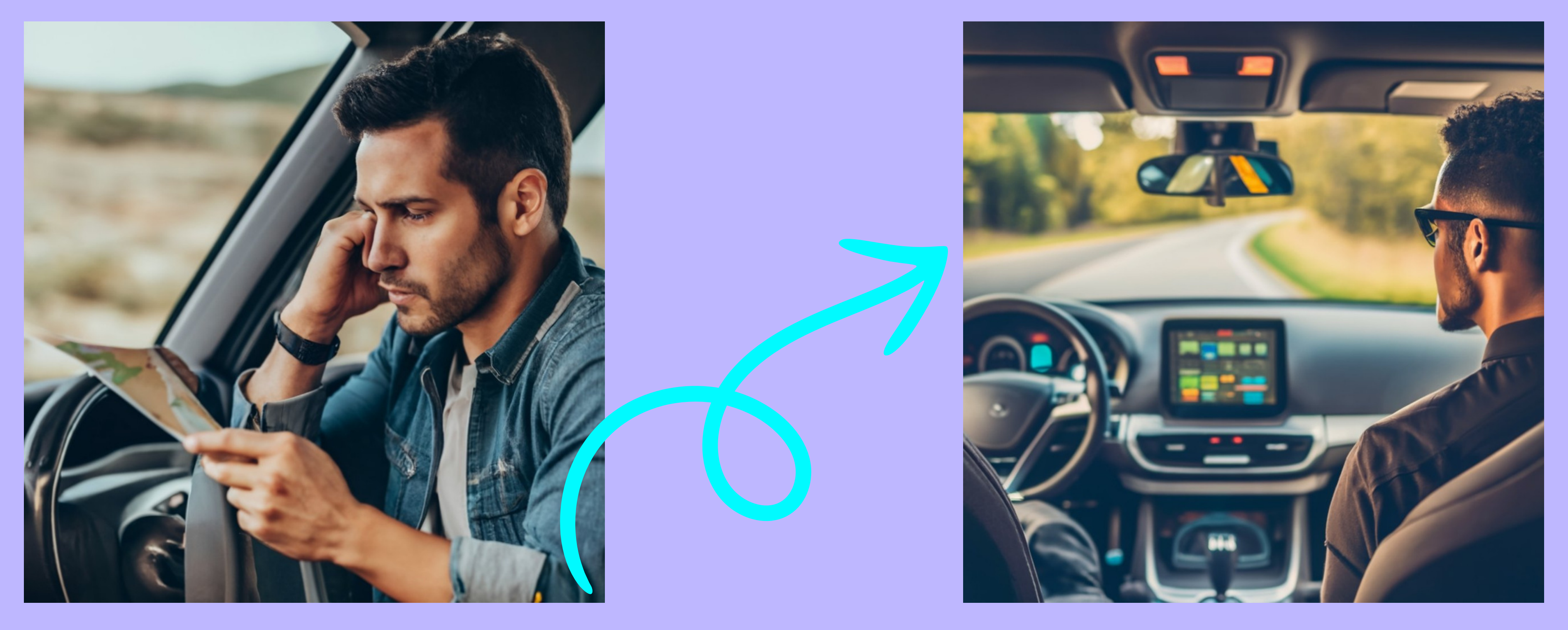

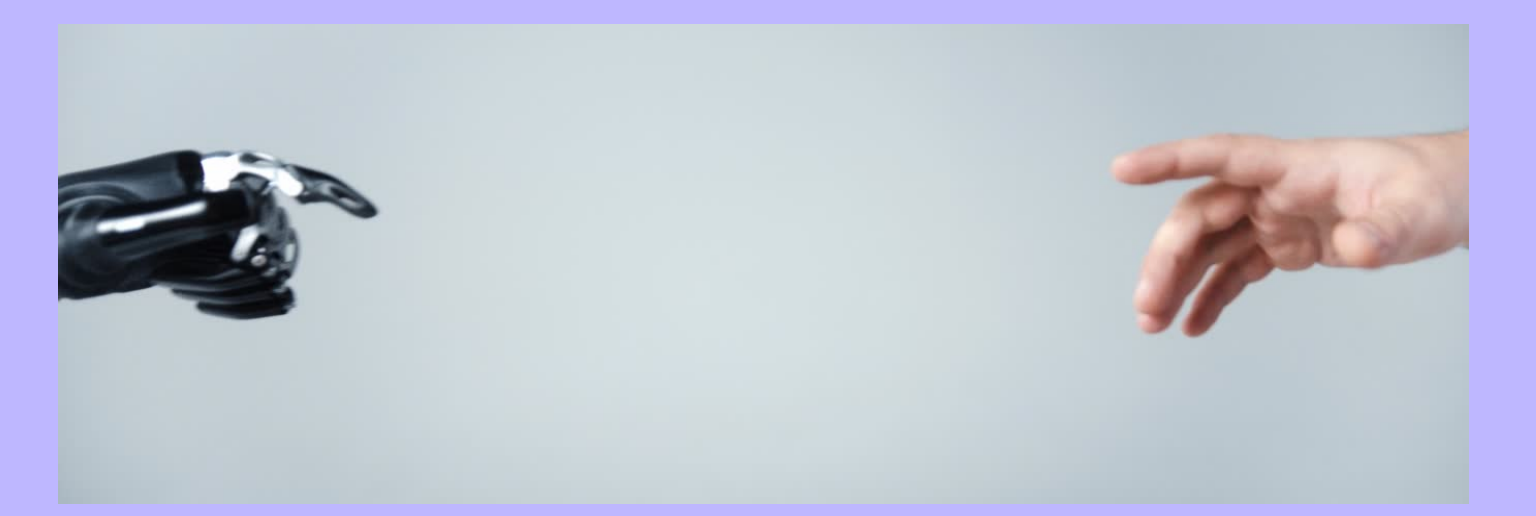

**GPS was developed by the US Department of Defense and the first satellite, Navstar 1, was launched in 1978. In 1995, the global GPS system was declared available for civil and commercial use, and has been widely used since then. in navigation, geolocation and mapping.**

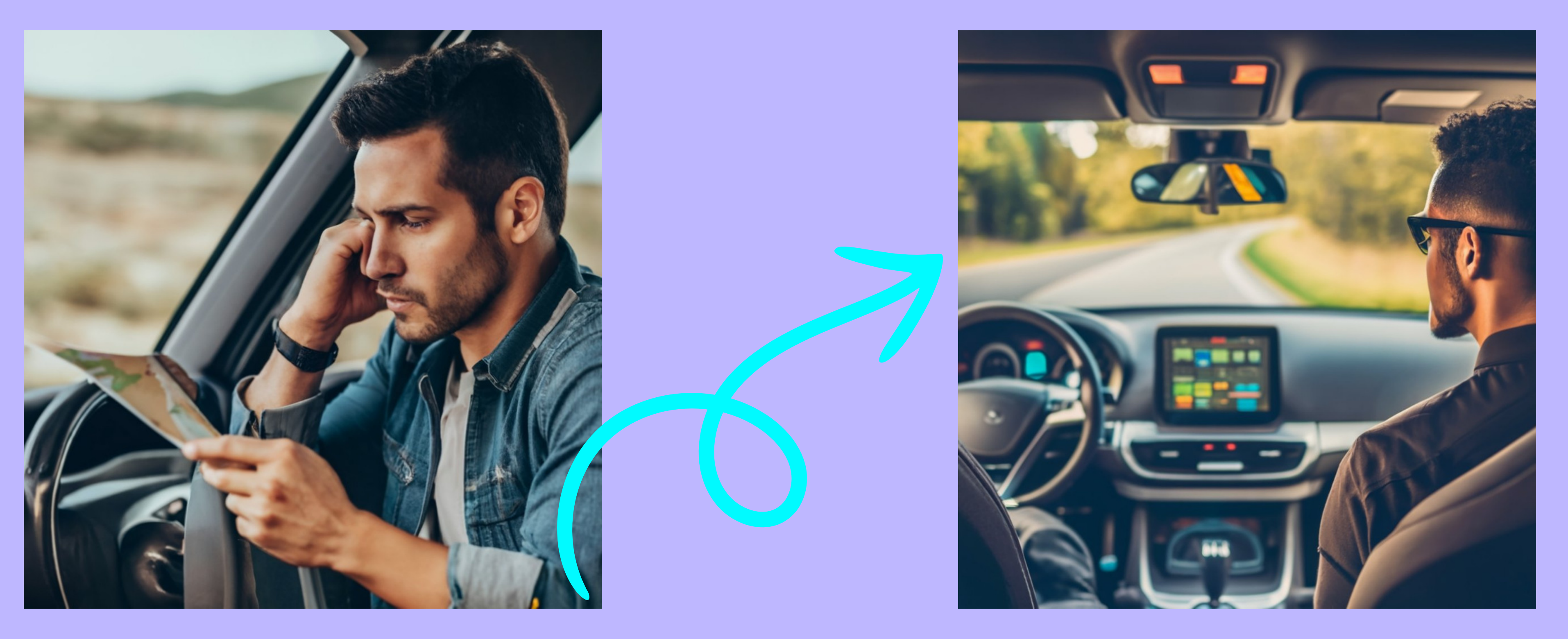

- Desarrollo de software y aplicaciones inteligentes.
- Procesadores de lenguaje natural para asistentes virtuales y chatbots.
- Aprendizaje automático para mejorar algoritmos y sistemas.

### **Salud y Ciencias de la Vida:** Sistemas de

### **Tecnología y Computación:**

- Diagnóstico médico asistido por AI.
- Descubrimiento de medicamentos y desarrollo de tratamientos.
- Análisis de datos genómicos y proteómicos.
- asistencia al conductor y vehículos autónomos.
- **Optimización de rutas y logística en empresas de transporte.**
- Mantenimiento predictivo de vehículos y flotas.

### **Automotriz y Transporte:**

- Personalización del contenido y recomendaciones de productos.
- **Análisis de sentimientos para comprender las preferencias del cliente.**
- Optimización de inventarios y cadena de suministro.

### **Comercio y Retail:**

# **Usos de la inteligencia artificial?**

**Finanzas y Banca: Educación: Recursos Humanos Entretenimiento**

**Technology and Computing: Development of software and intelligent applications. Natural language processors for virtual assistants and chatbots. Machine learning to improve algorithms and systems.**

**Health and Life Sciences: AI assisted medical diagnosis. Drug discovery and treatment development. Analysis of genomic and proteomic data.**

**Automotive and Transportation: Driver assistance systems and autonomous vehicles. Optimization of routes and logistics in transport companies. Predictive maintenance of vehicles and fleets.**

**Commerce and Retail: Personalization of content and product recommendations. Sentiment analysis to understand customer preferences. Inventory and supply chain optimization.**

# **Uses of artificial intelligence?**

**Finance and Banking: Education: Human Resources Entertainment**

### **CANVA CHATGPT INSTAGRAM**

Instagram es una red social muy popularizada entre jóvenes que ofrece la posibilidad de compartir fotografías con otros usuarios y poder recibir comentarios o "me gustas" (likes) de tus seguidores.

Se trata de un portal web con una enorme flexibilidad, que permite crear diseños personales, educativos o profesionales de para redes sociales, panfletos, papelería, y otros tipos de proyectos múltiples.

Se trata de una de las IA más capaces que hemos probado en los últimos tiempos, siendo capaz de responder a cualquier cosa que le pidas, y de hacer muchas cosas que le solicites.

# **Herramientas a utilizar**

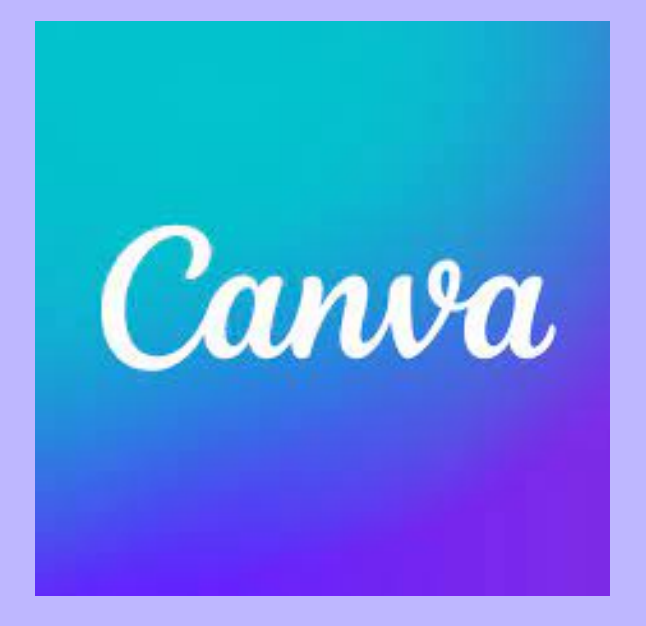

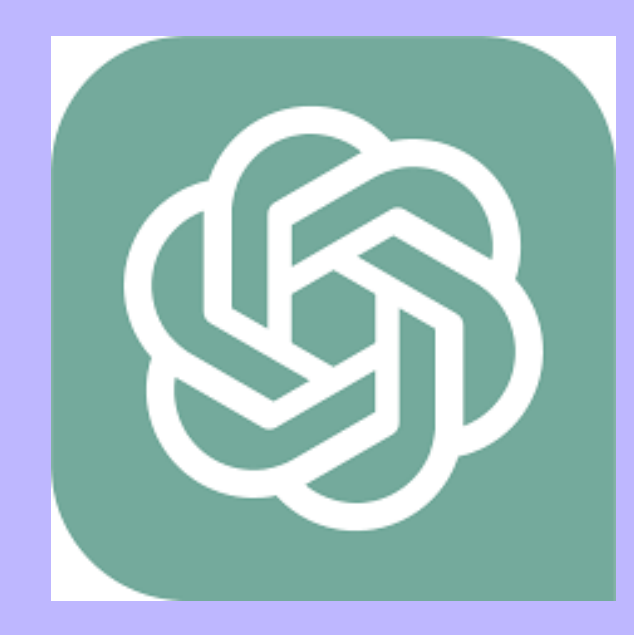

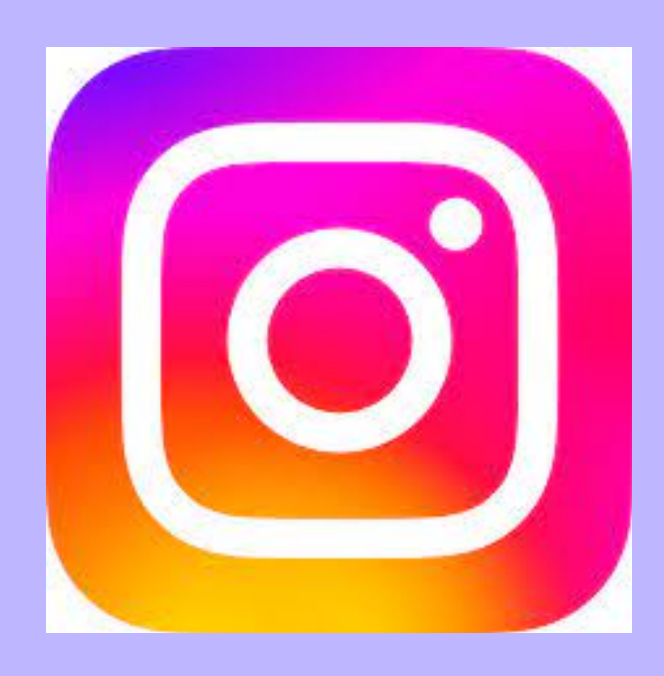

### **CANVA CHATGPT INSTAGRAM**

Instagram is a social network very popular among young people that offers the possibility of sharing photographs with other users and being able to receive comments or "likes" from your followers.

It is a web portal with enormous flexibility, which allows you to create personal, educational or professional designs for social networks, pamphlets, stationery, and other types of multiple projects.

It is one of the most capable AIs we have tested in recent times, being capable of responding to anything you ask of it, and doing many things you ask of it.

# **Tools to use**

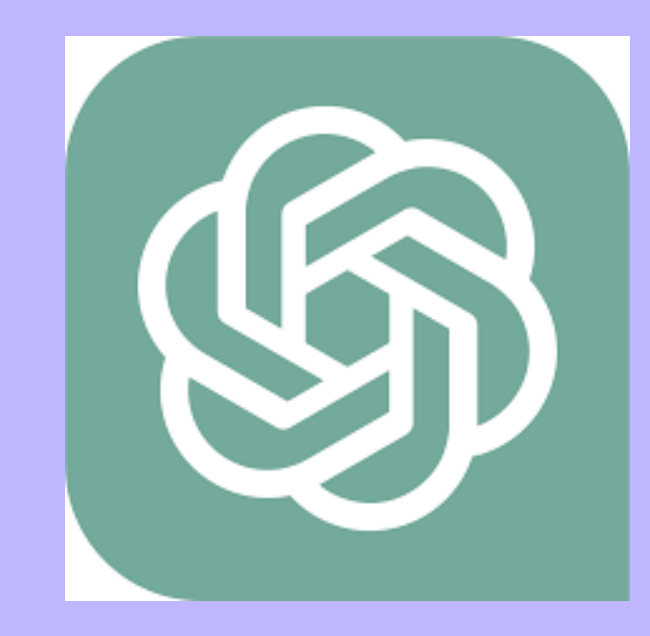

Canva

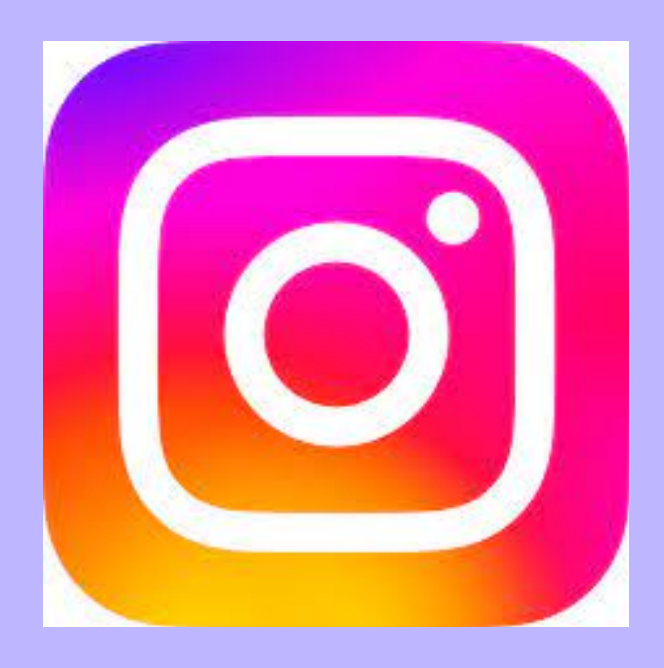

### **Crear una cuenta IF** *n* **IF al sitio** web Crear una cuenta en Canva es gratis, al igual que usar la herramienta, sin embargo, existe una versión de paga a la cual podemos acceder con el fin de

poder tener acceso a ciertos recursos.

Acceder por medio de nuestro navegador web al sitio de Canva ([www.canva.com](http://www.canva.com/)).

**01**

#### **Crear una cuenta**

En el menú principal en la parte superior derecha clic en "Registrarse" y seleccionamos un método para crear nuestra cuenta.

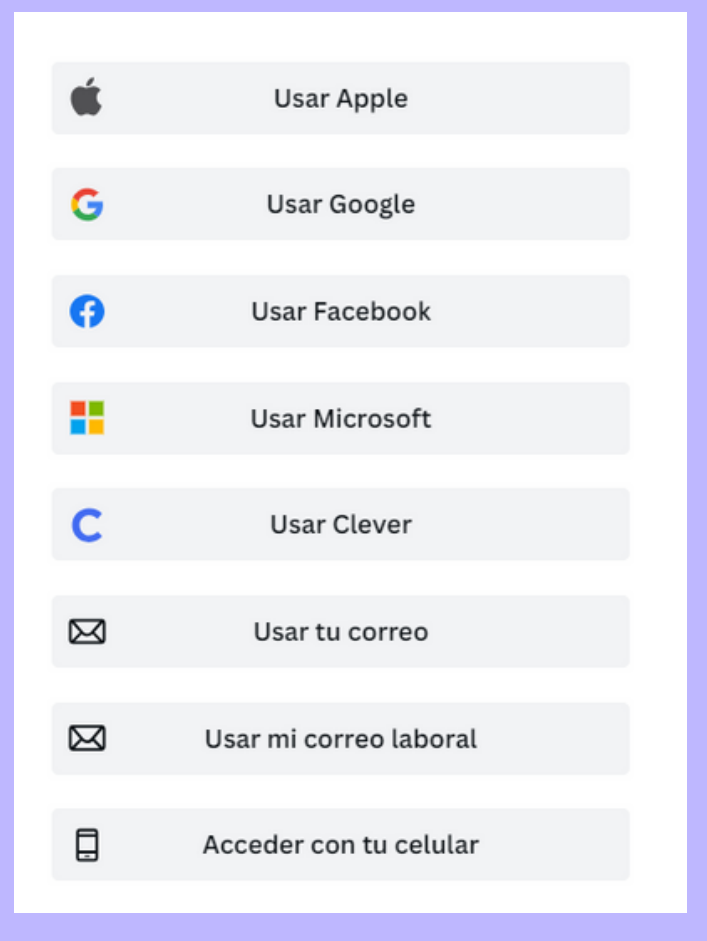

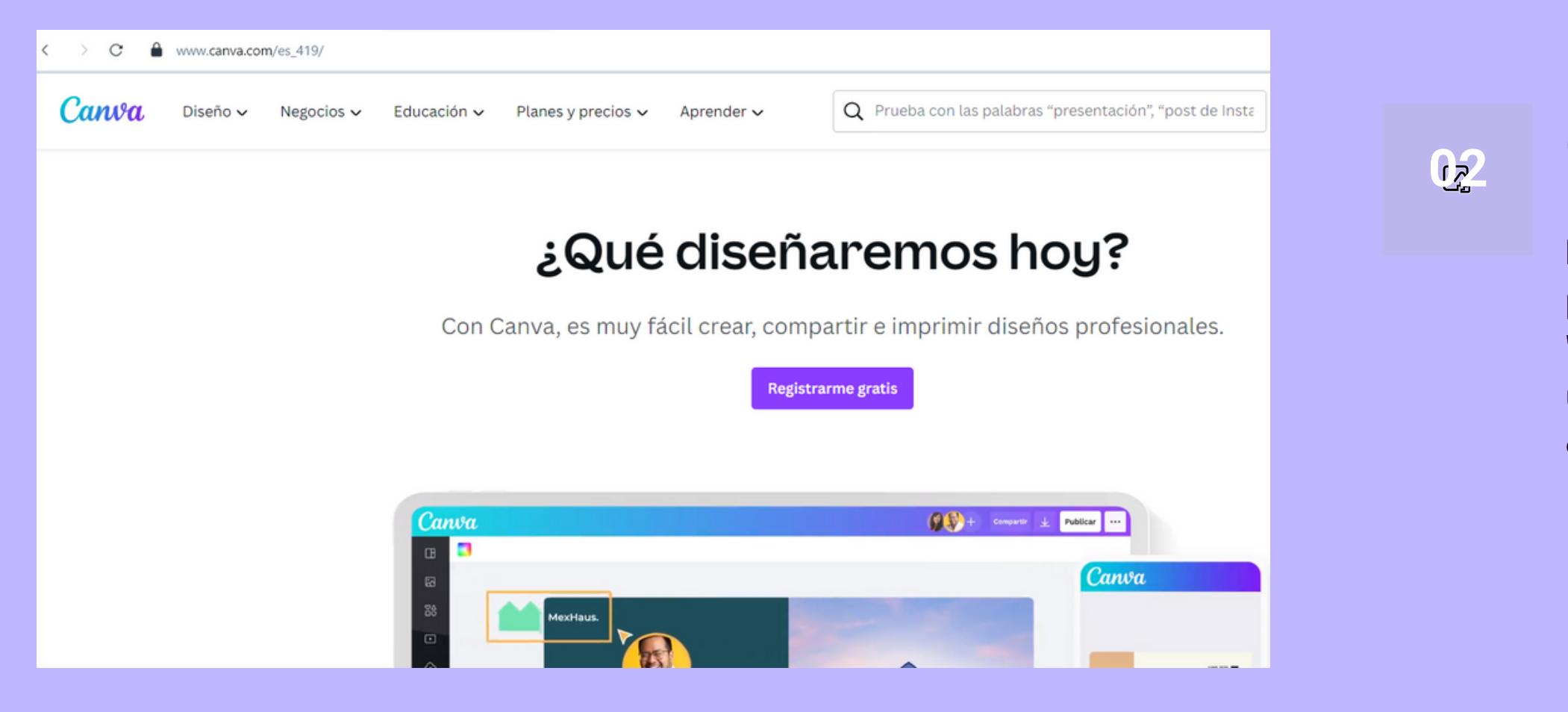

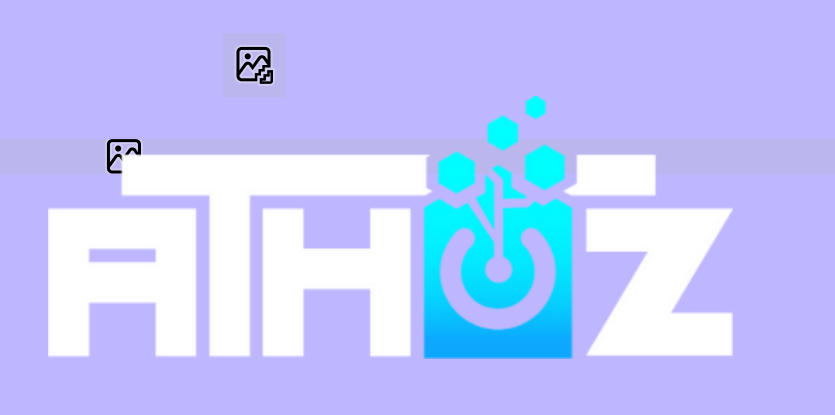

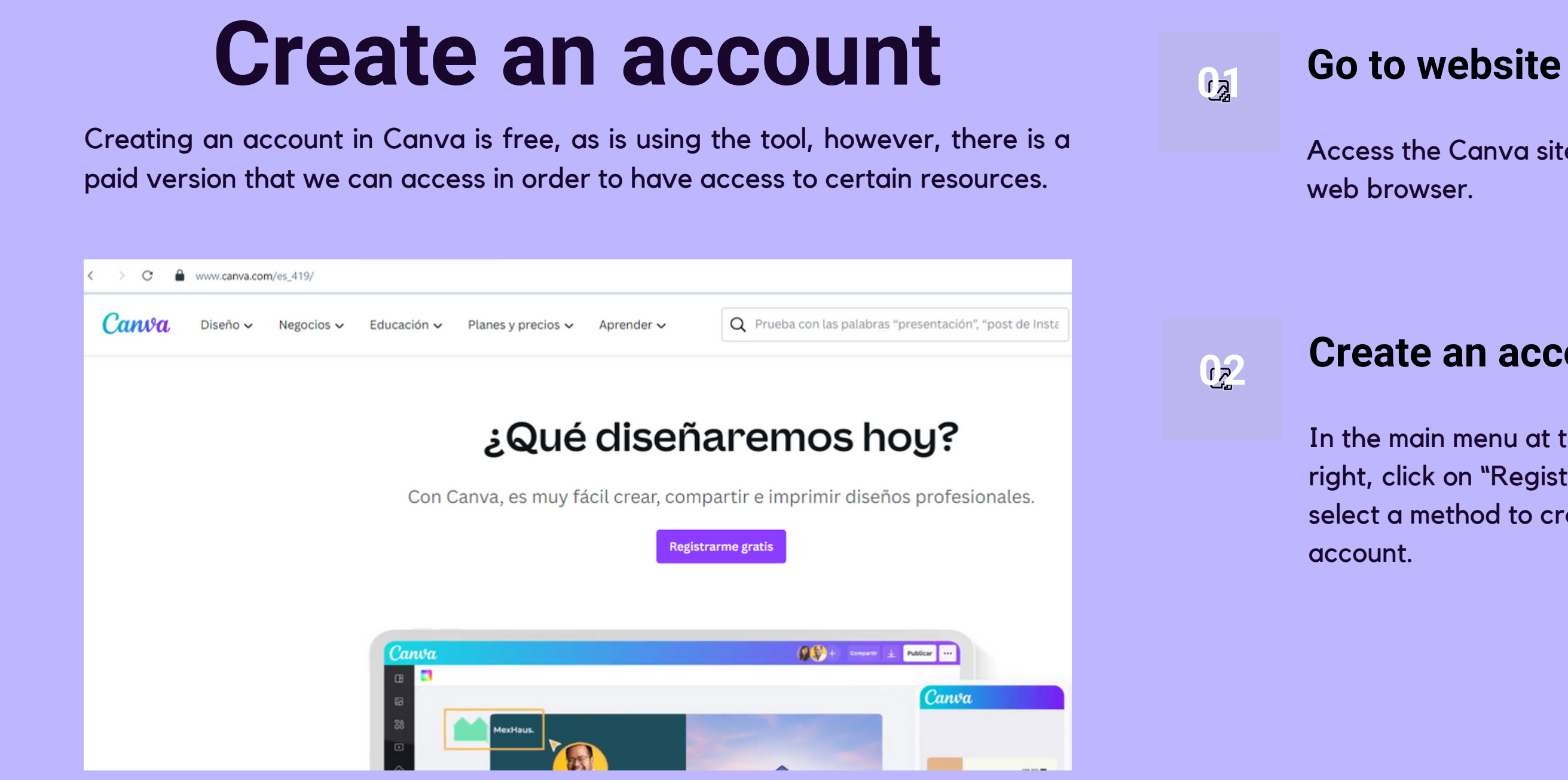

Access the Canva site (www.canva.com) through our web browser.

#### **Create an account**

In the main menu at the top right, click on "Register" and select a method to create our account.

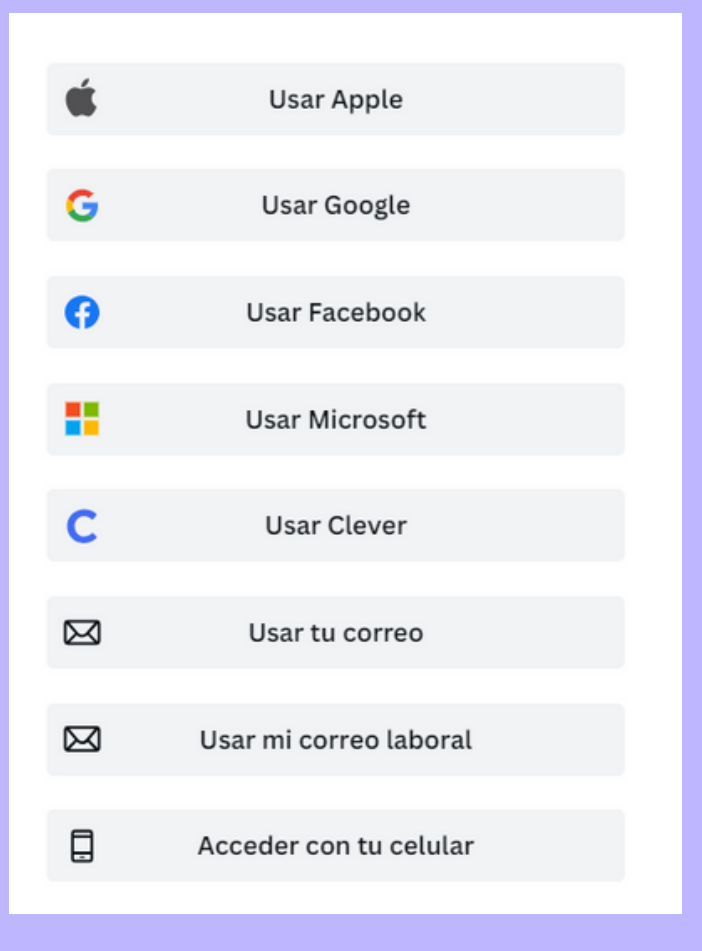

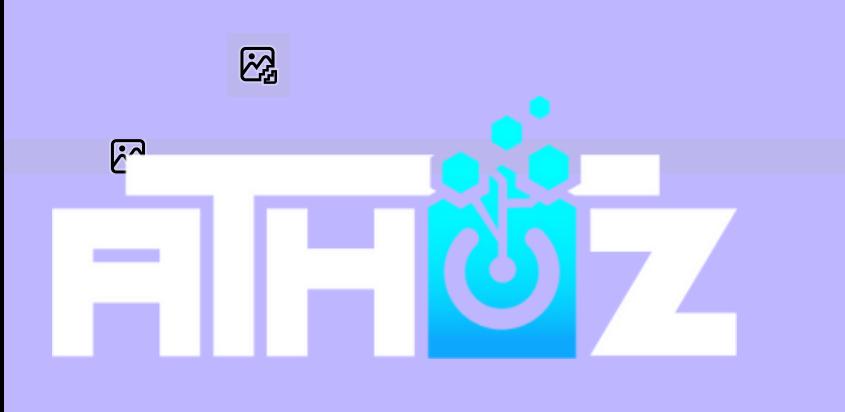

## **Crear un diseño Iniciar sesión**

En Canva se pueden crear diseños de diferentes tipos para redes sociales, para uso diario, informativos, profesionales, empresariales y demás.

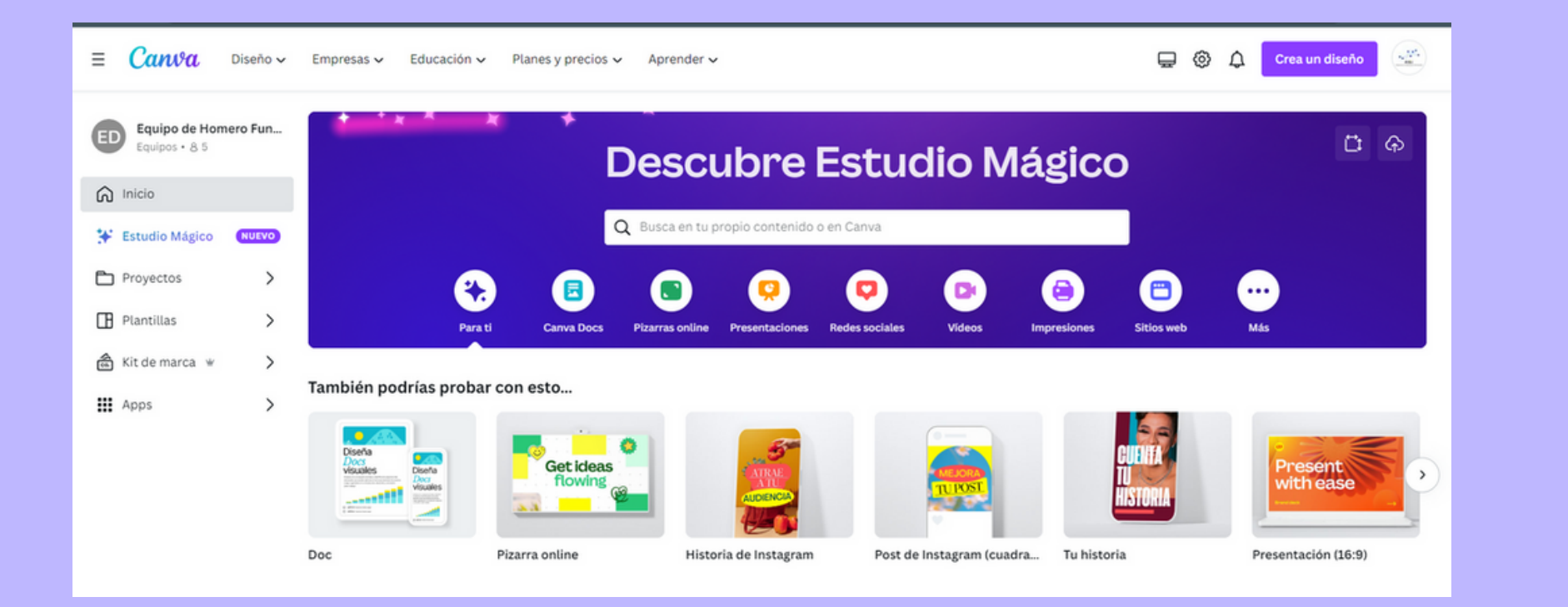

Acceder por medio de nuestro navegador web al sitio de Canva ([www.canva.com](http://www.canva.com/)) e iniciar sesión.

**01**

#### **Crear un diseño**

En el menú principal en la parte superior derecha clic en "Crear un diseño" y buscar el diseño que deseamos comenzar a crear o definir un tamaño personalizado del diseño.

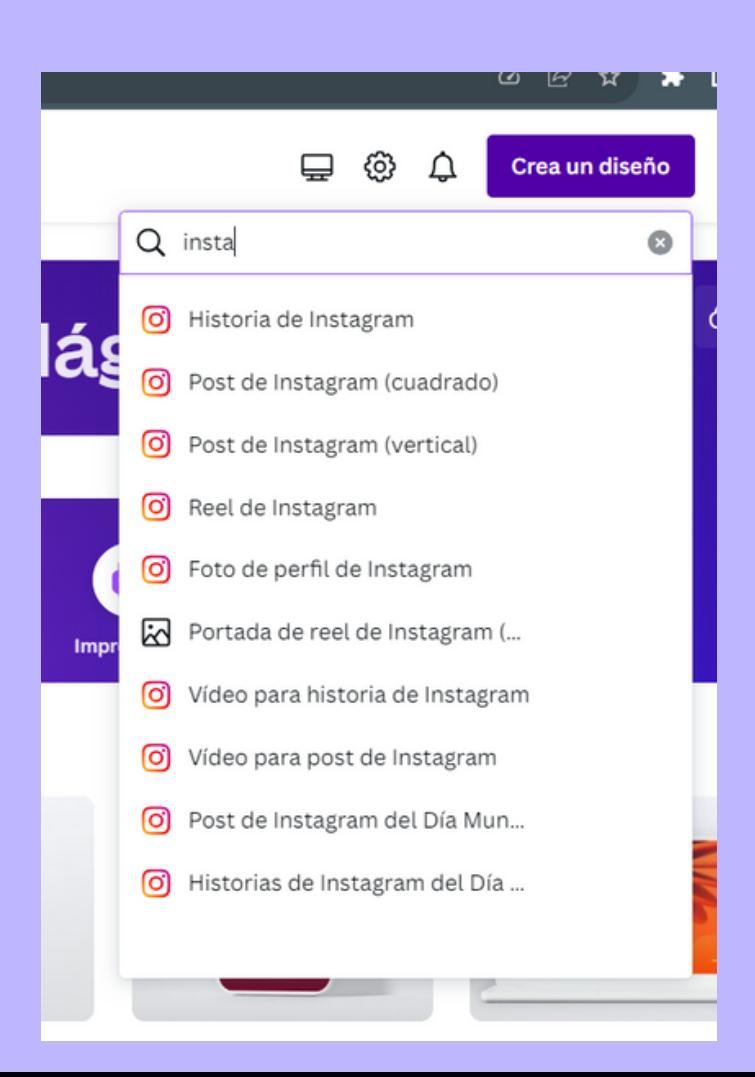

 $\mathbb{Z}$ 

**02**

WWW**[.](http://www.athoz.net/)**ATHOZ.NET **@athoz.io**

网

## **Create a layout leg Log in**

In Canva you can create designs of different types for social networks, for daily use, informative, professional, business and more.

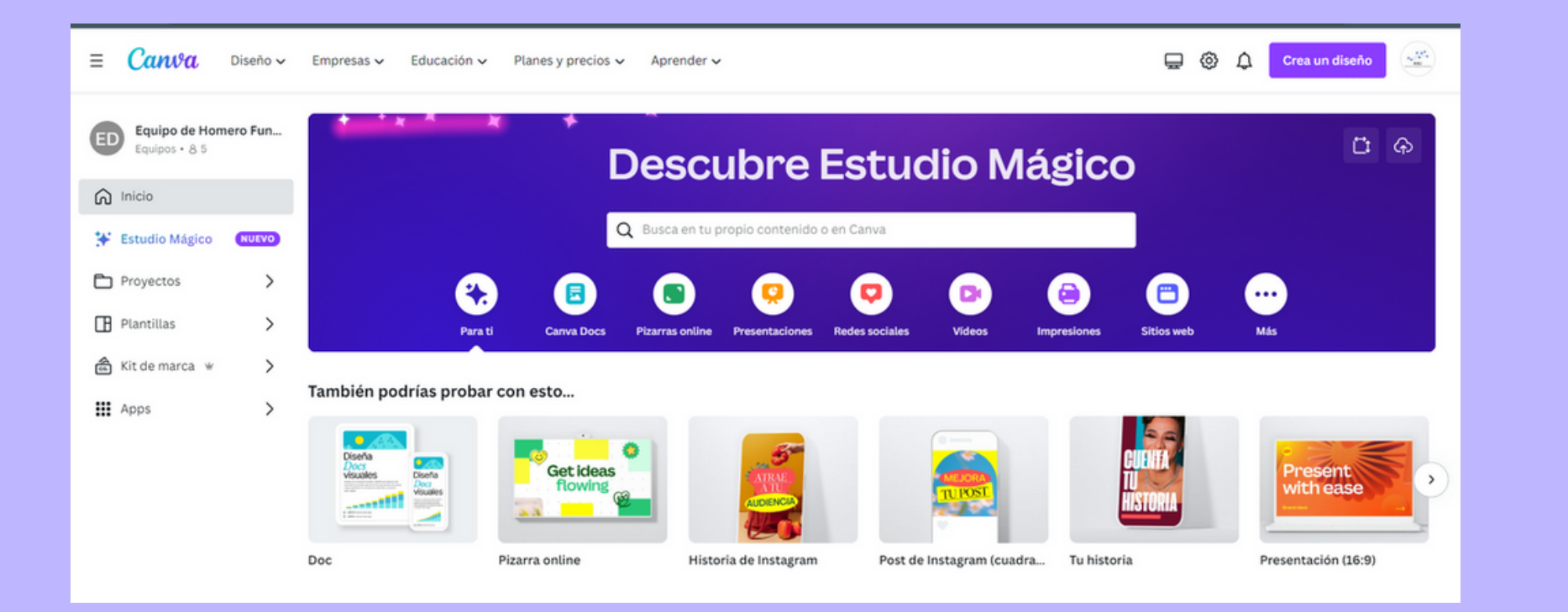

Access the Canva site (www.canva.com) through our web browser and log in.

**01**

#### **Create a layout**

In the main menu at the top right click on "Create a design" and search for the design we want to start creating or define a custom size of the design.

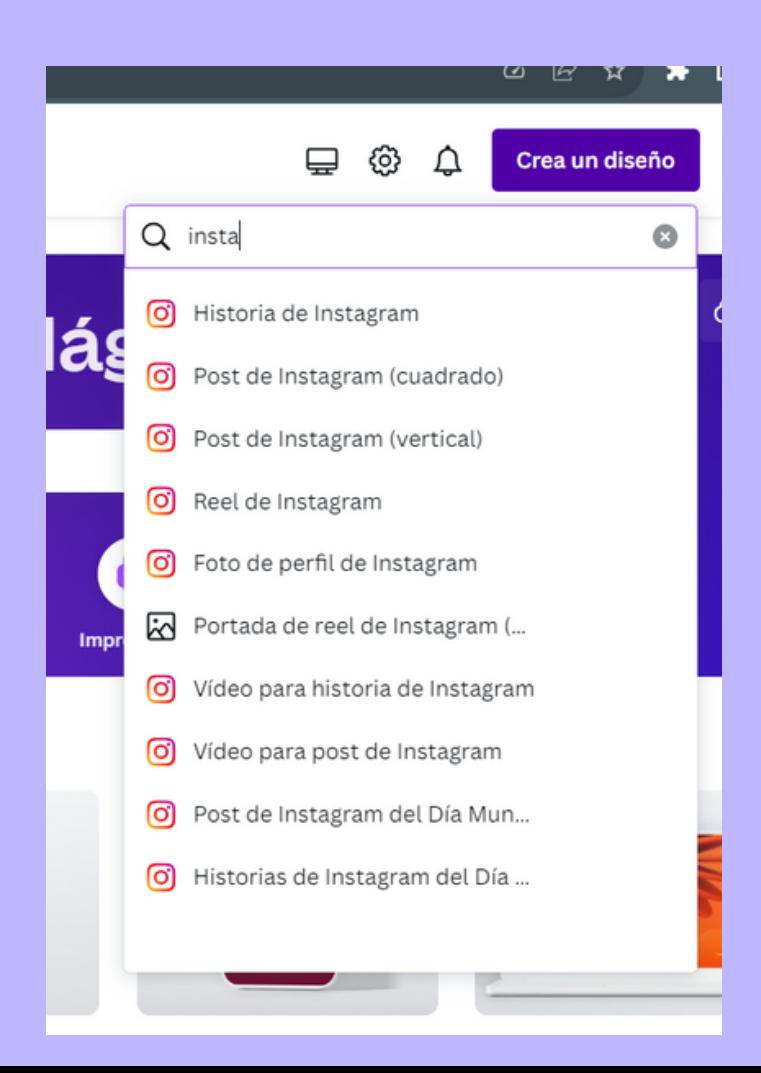

图

**02**

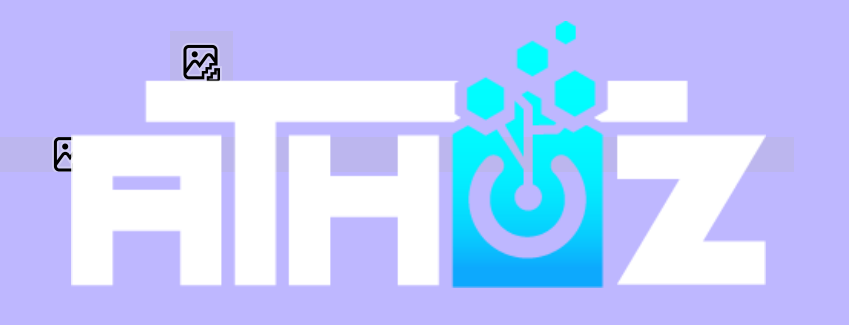

## **Editar un diseño**

#### **Buscar una plantilla**

Una vez seleccionado el diseño que deseamos crear se procede a la edición del mismo para luego poder publicarlo en nuestras redes sociales o compartirlo con nuestros clientes.

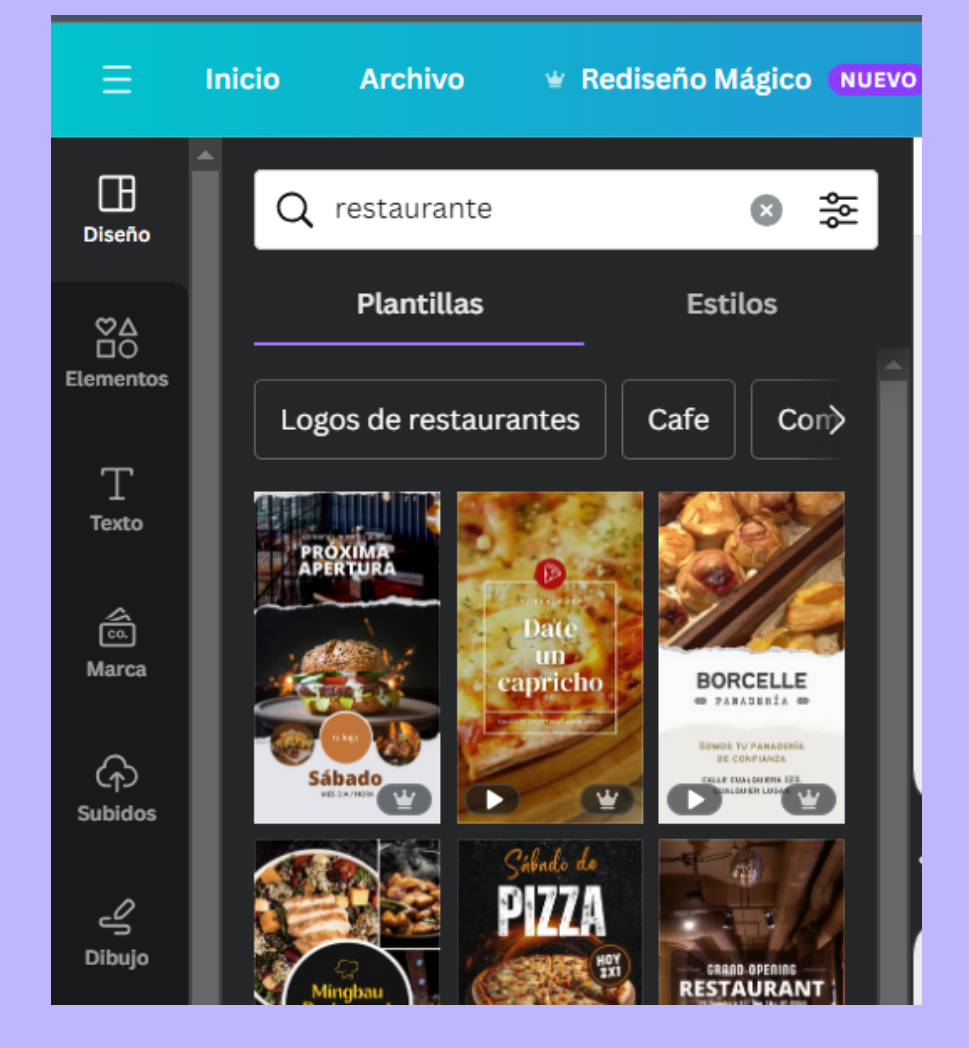

En el menú de la izquierda podemos hacer una búsqueda de las plantillas disponible en Canva ingresando una frase de referencia, lo seleccionamos y se nos cargara para poder editarlo.

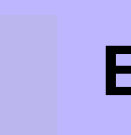

#### **01**

#### **Editar un diseño**

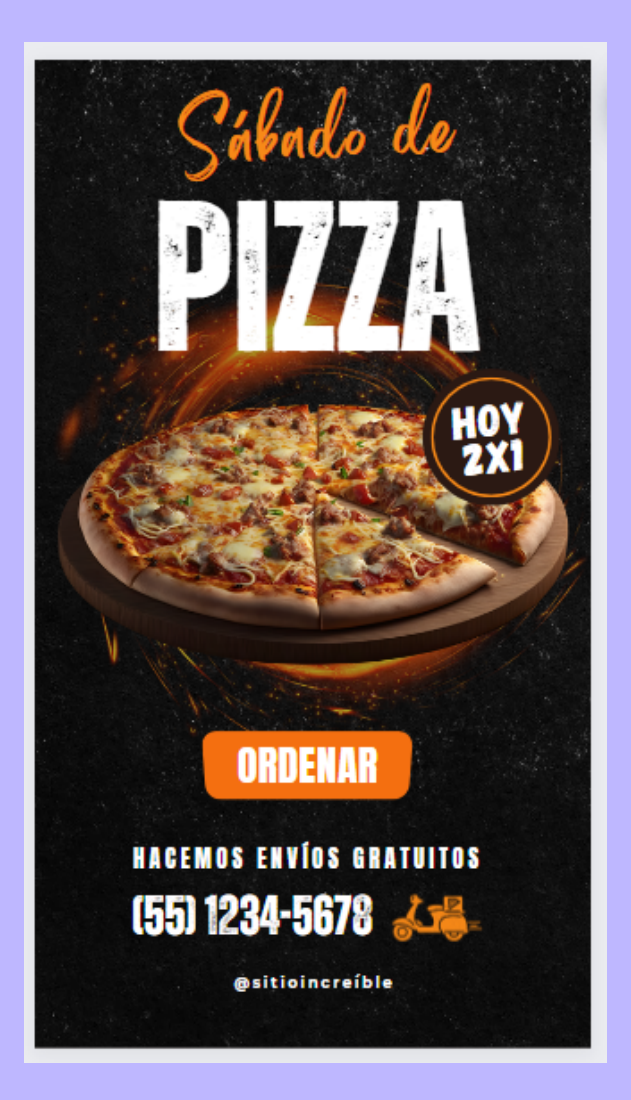

Si deseamos crear un diseño a partir de cero, entonces podemos utilizar las herramientas de Canva para texto, imágenes y más.

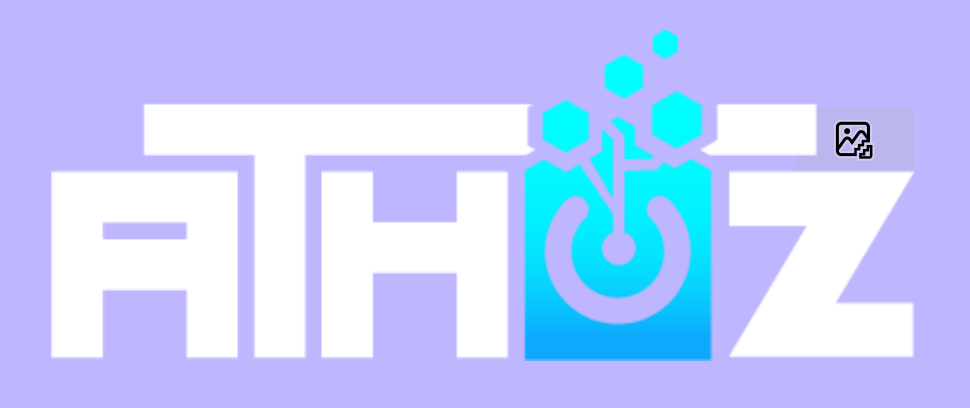

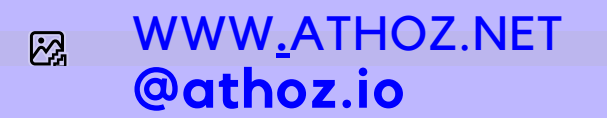

# **Edit a layout**

#### **Find a template**

Once we have selected the design we want to create, we proceed to edit it and then publish it on our social networks or share it with our clients.

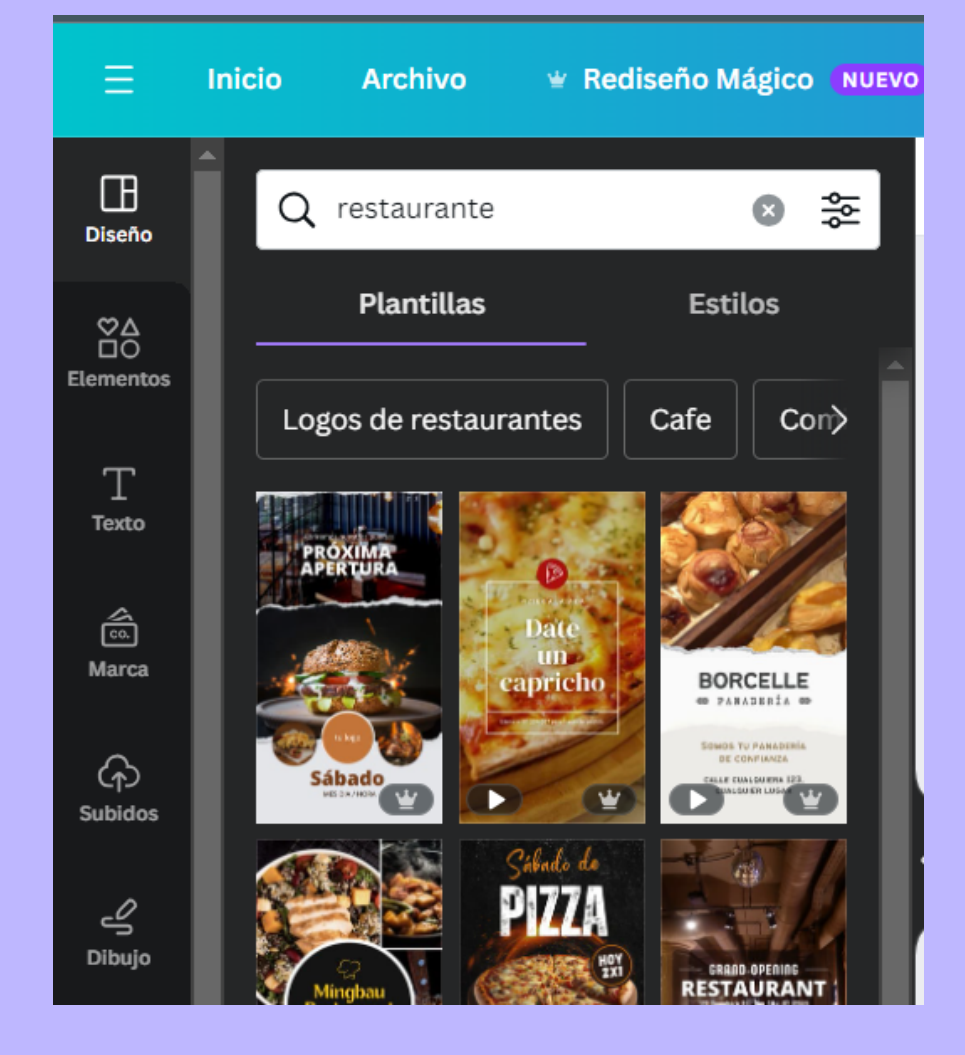

In the menu on the left we can search for the templates available in Canva by entering a reference phrase, we select it and it will be loaded so we can edit it.

#### **01**

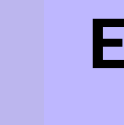

### **Edit a layout**

If we want to create a design from scratch, then we can use Canva's tools for text, images, and more.

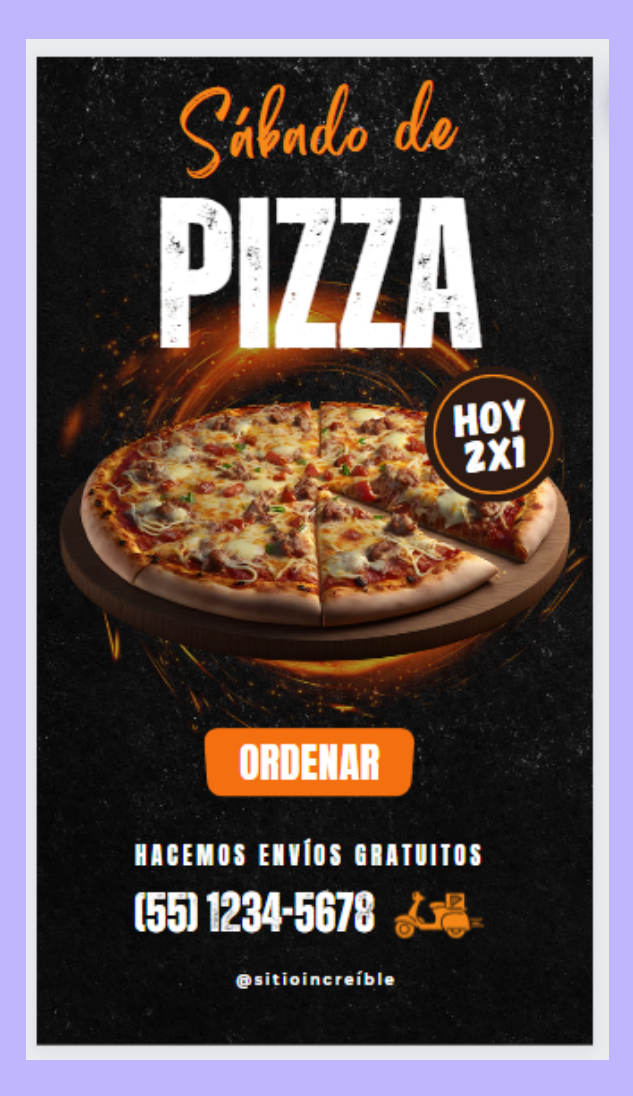

- 
- 

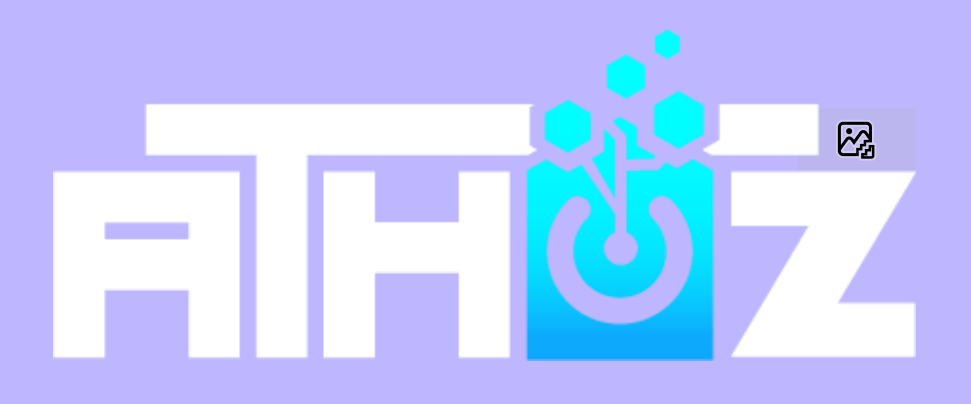

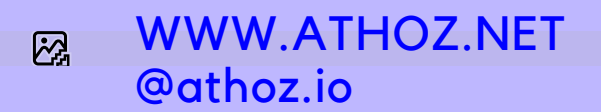

### **Exportar un diseño Tipo Tipo** de archivo

Una vez finalizada la edición de nuestro diseño podemos exportarlo, en el menú superior en la parte izquierda encontramos la opción de compartir y al dar clic encontraremos la opción de descargar.

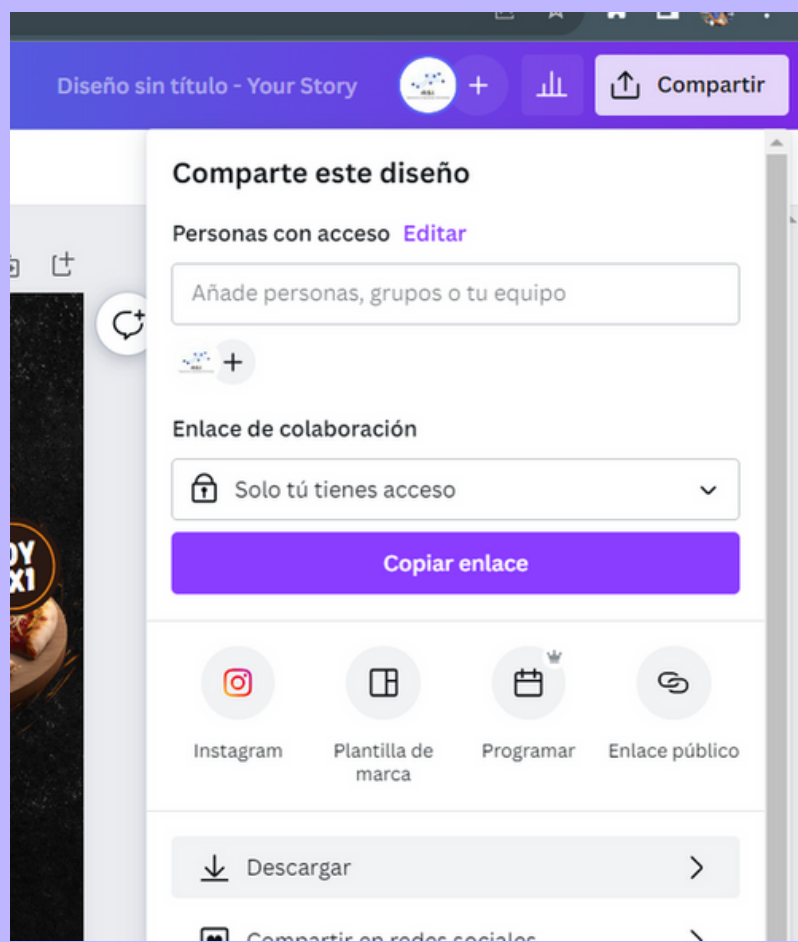

Cuando exportamos un diseño Canva nos brinda una variedad de opciones para exportarlo y podemos exportar un diseño o varios a la vez.

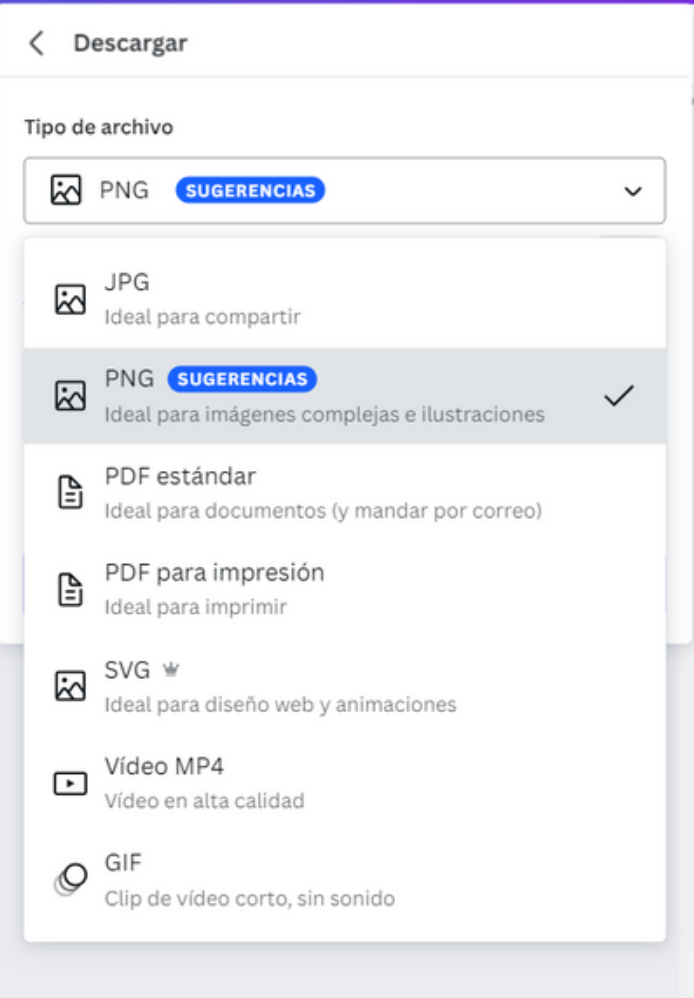

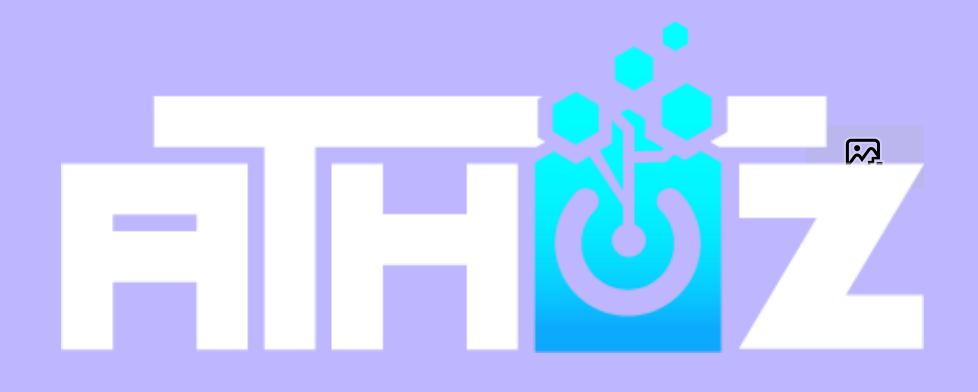

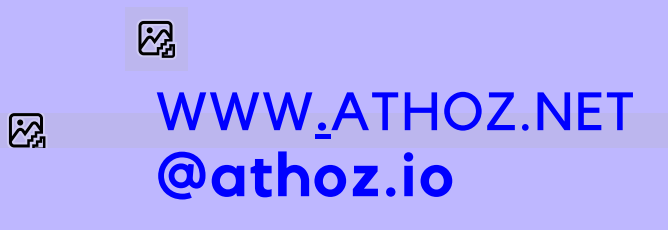

# **Export a design Type** of file

Once we have finished editing our design we can export it, in the top menu on the left we find the share option and when we click we will find the download option.

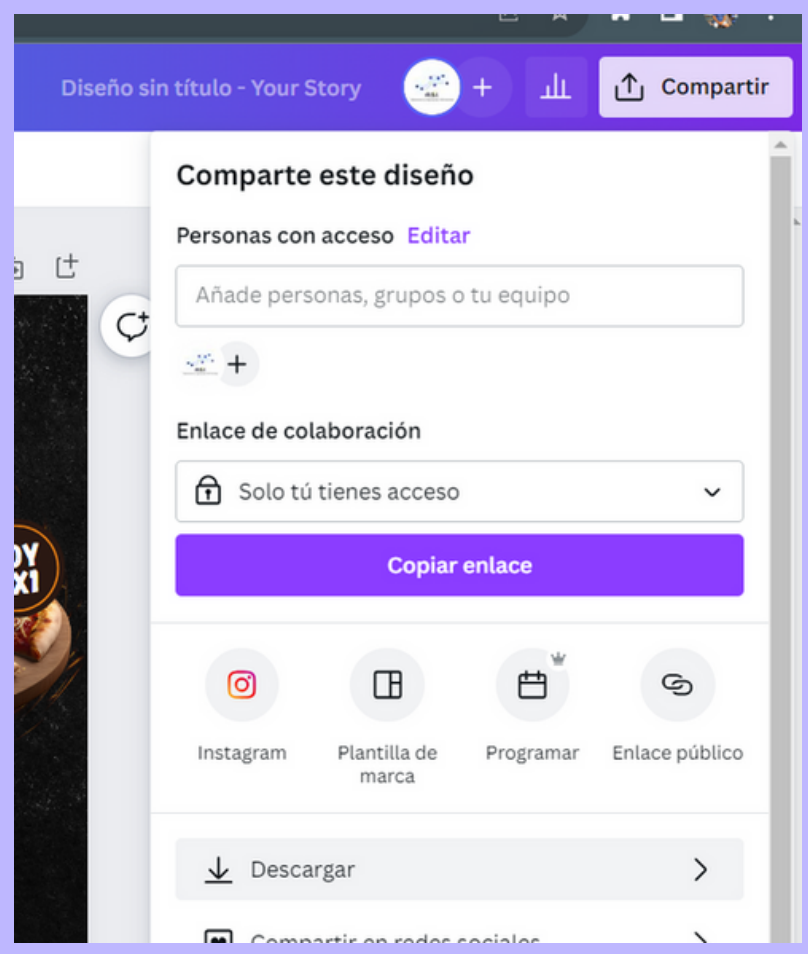

When we export a design Canva gives us a variety of options to export it and we can export one design or several at a time.

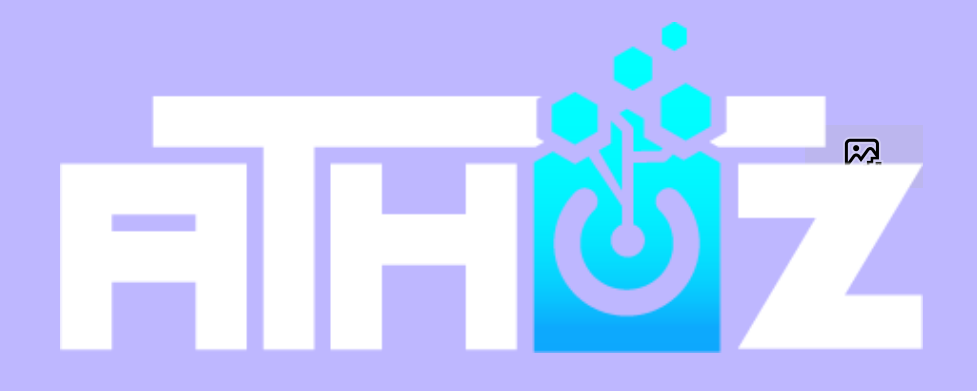

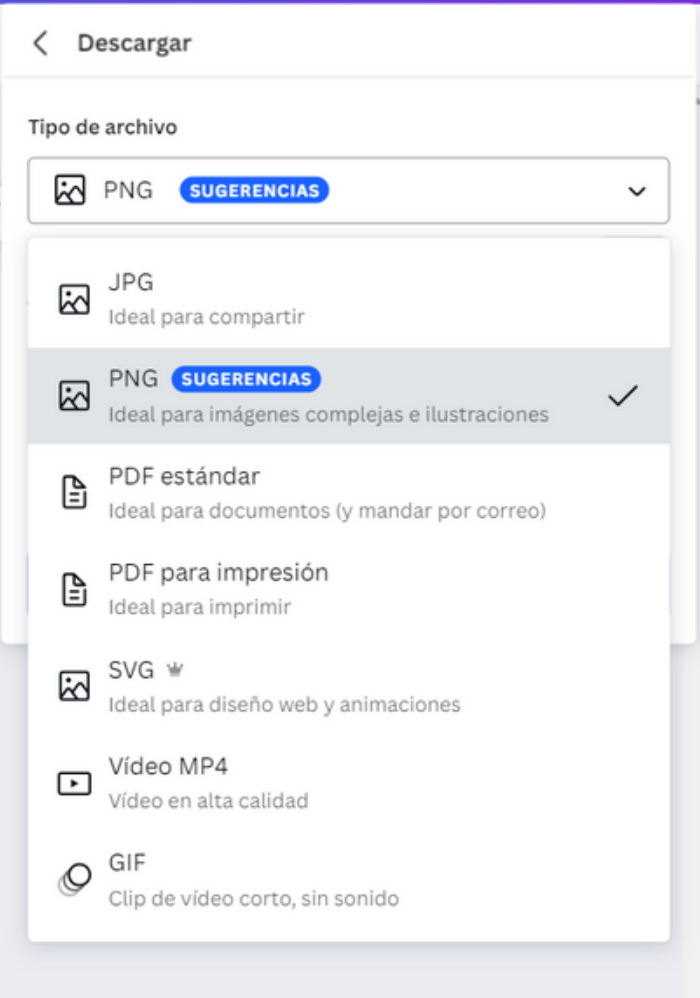

### **01**

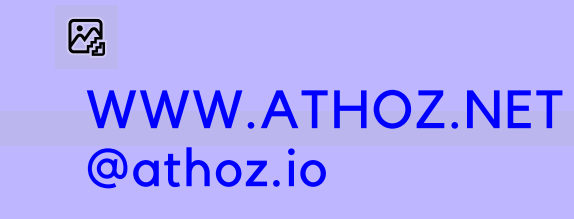

忍

## **Compartir un diseño Tipo Tipo** de archivo

Una vez finalizada la edición de nuestro diseño podemos compartir el mismo en diferentes redes sociales, en el menú superior en la parte izquierda encontramos la opción de compartir y al dar clic encontraremos la opción de descargar.

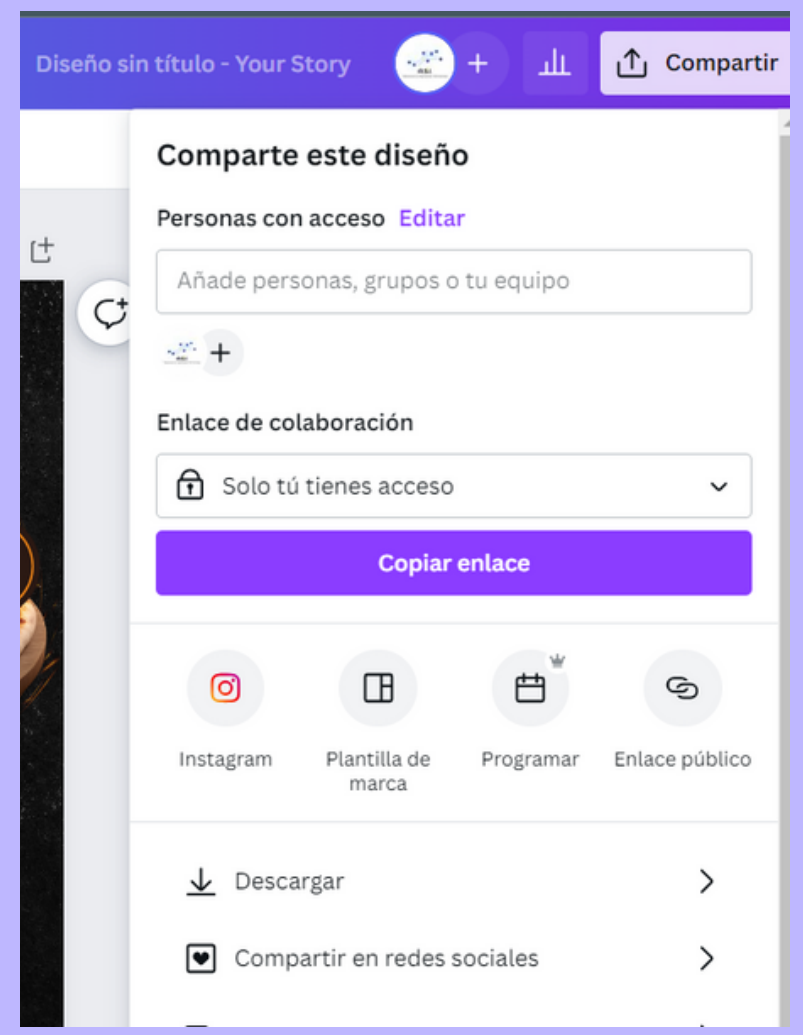

EL compartir nuestro diseño en redes sociales nos permite incluso programar a la hora y dia que deseamos hacer la publicacion y con que mensaje deseamos aparezca.

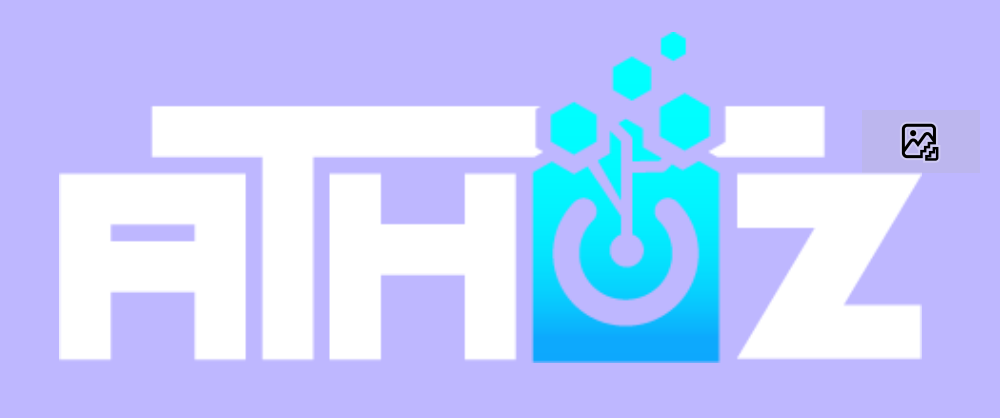

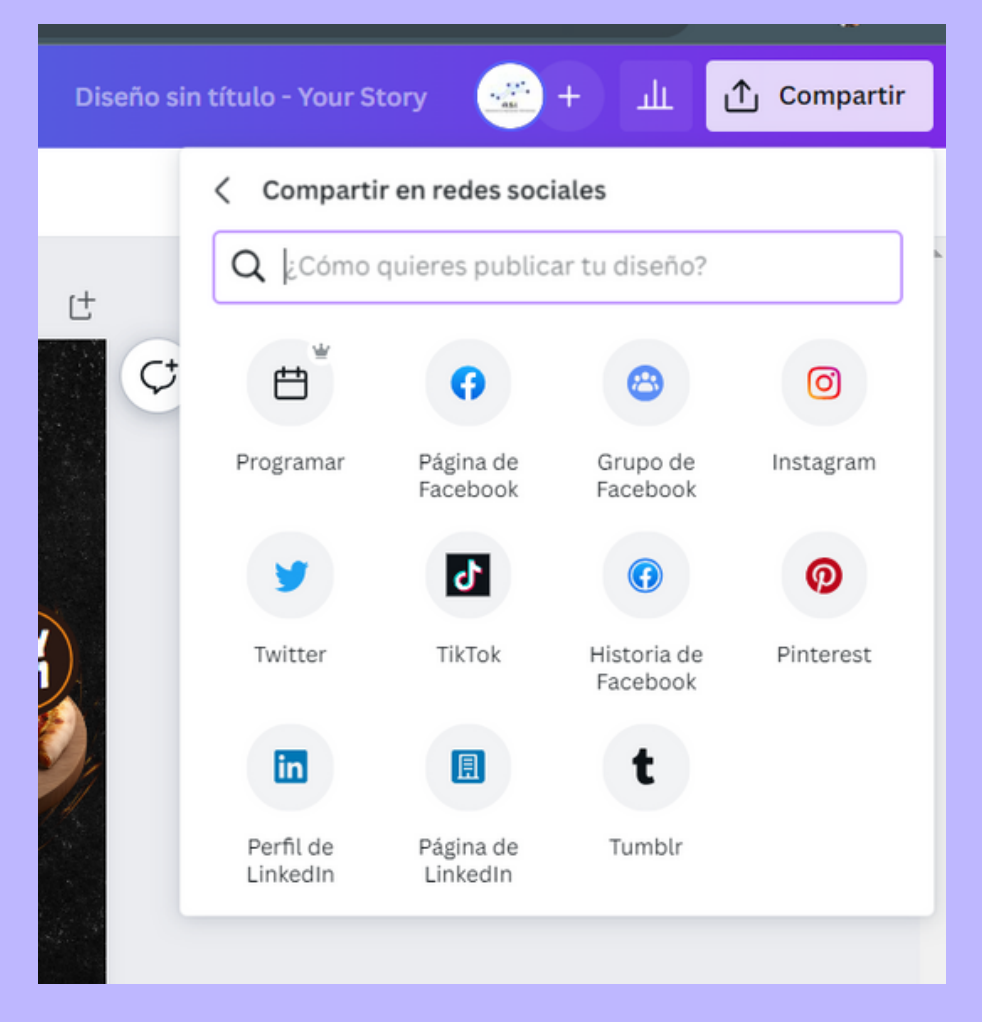

**01**

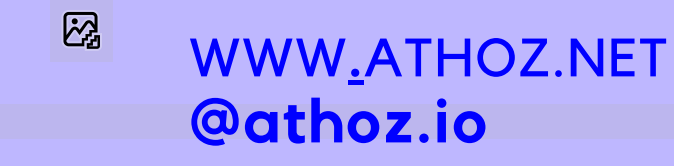

図

## **Share a design Type** of file

Once we have finished editing our design, we can share it on different social networks. In the top menu on the left we find the share option and when we click we will find the download option.

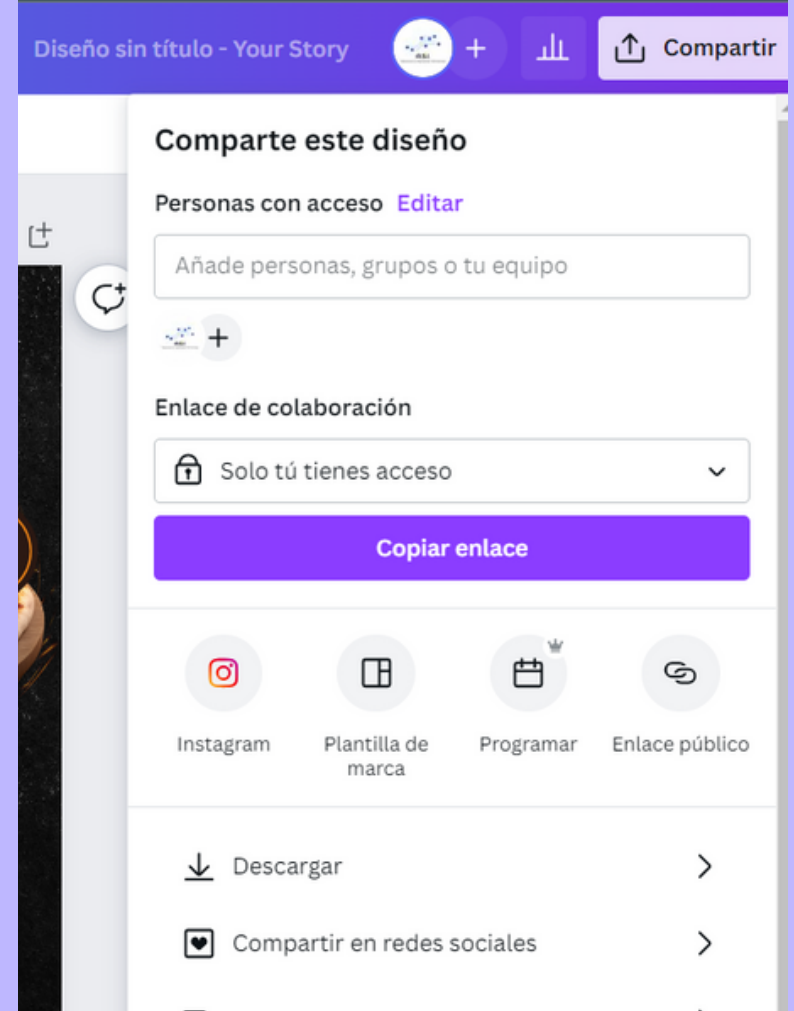

Sharing our design on social networks allows us to even schedule the time and day we want to make the publication and with what message we want it to appear.

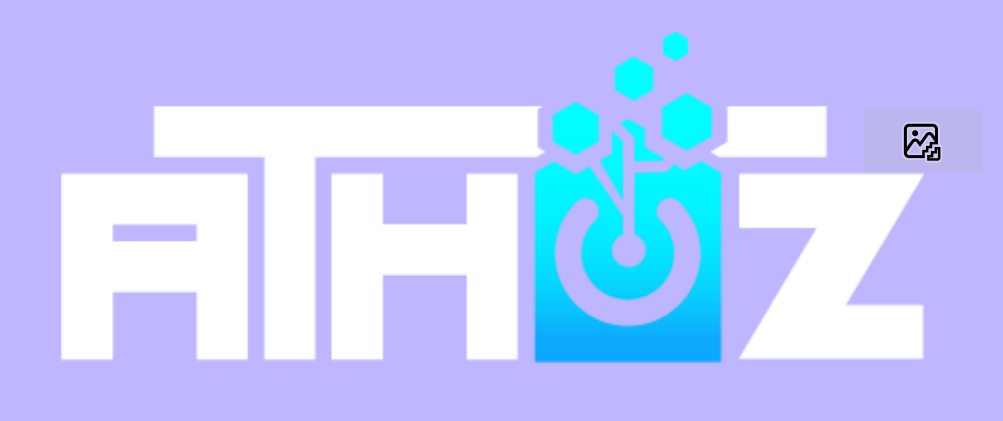

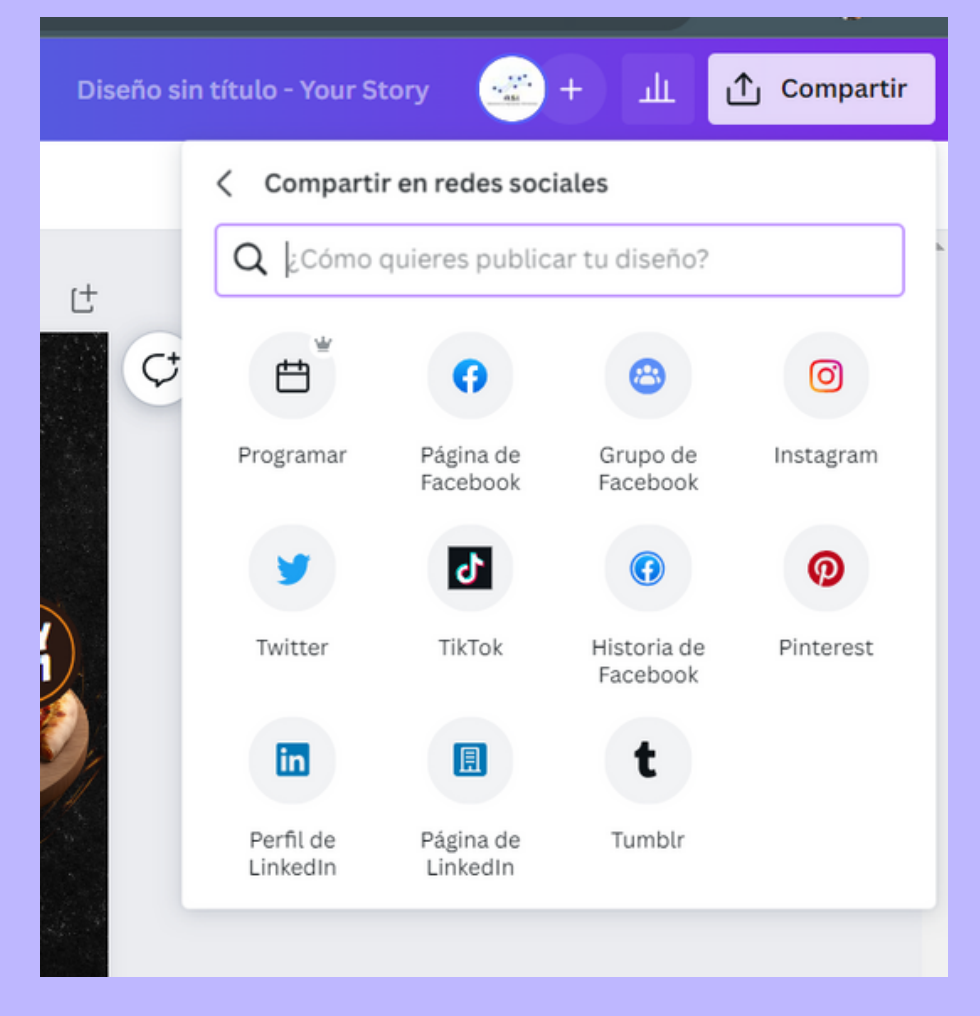

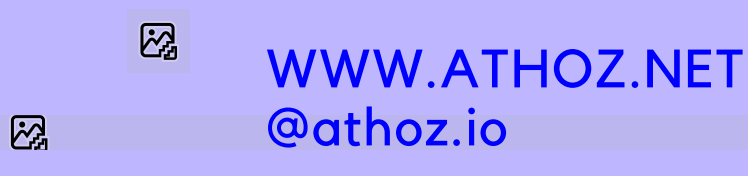

### **Crear una cuenta Ir al sitio web**

Crear una cuenta en ChatGPT es gratis, al igual que usar la herramienta, sin embargo, existe una versión de pago a la cual podemos acceder con el fin de poder tener acceso a una nueva funcionalidad.

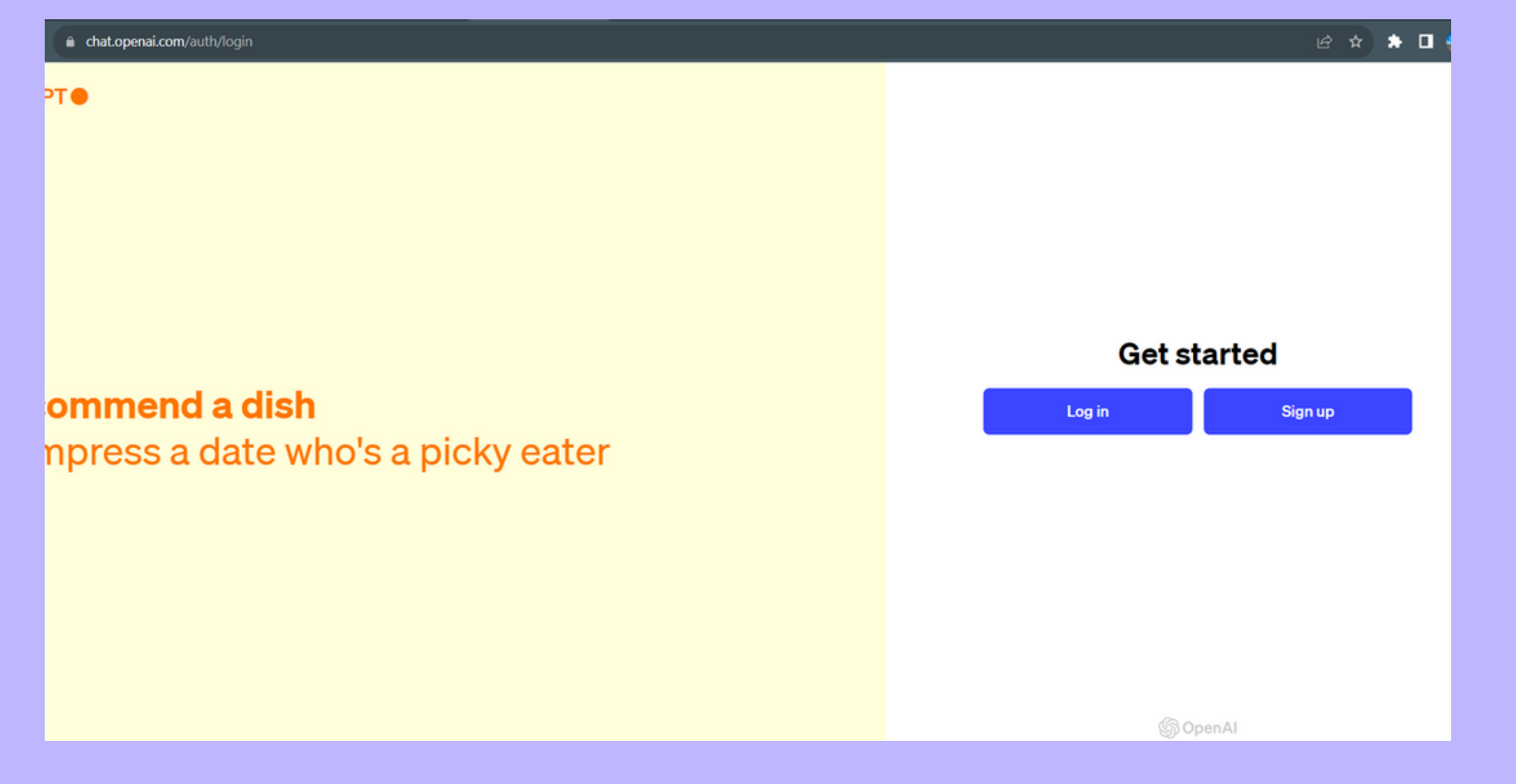

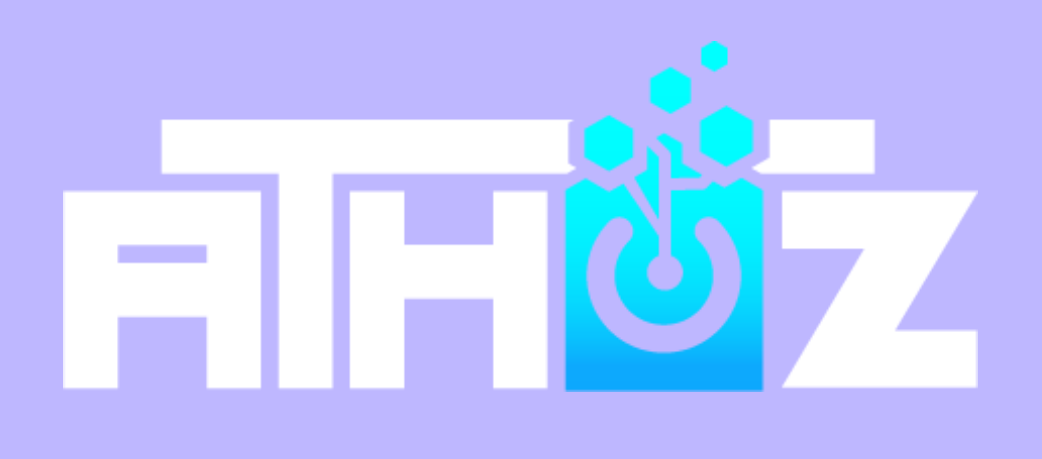

 $\mathbb{Z}$ 

Acceder por medio de nuestro navegador web al sitio de ChatGPT ([www.chat.openai.com\)](http://www.canva.com/).

**01**

### **Crear una cuenta**

En la página principal, hacemos clic en "Crear cuenta" y nos dará la opción de poder registrarnos con nuestra cuenta de correo electrónico.

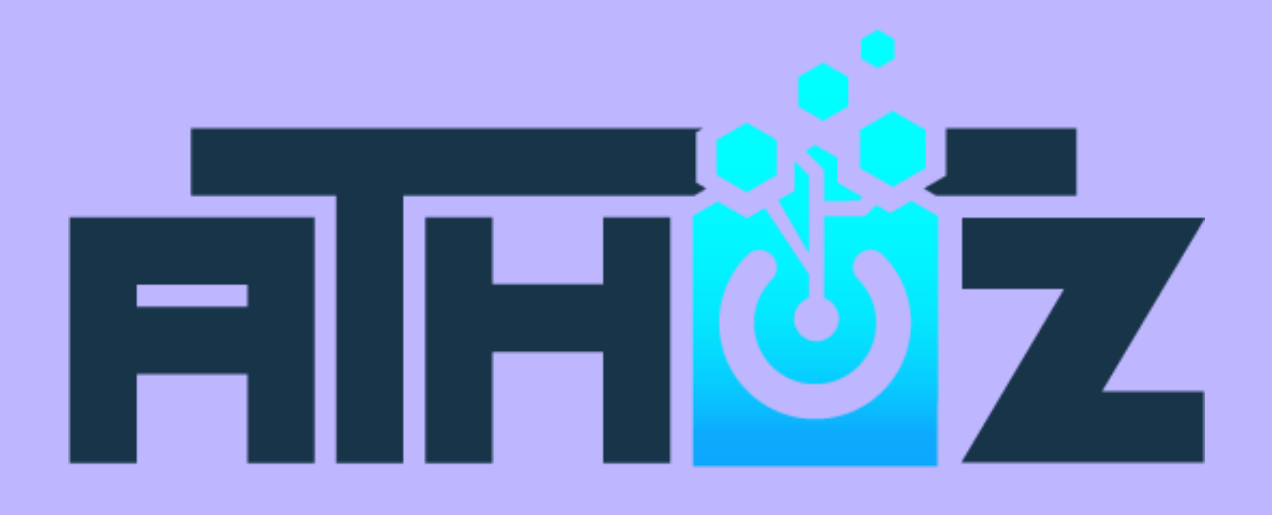

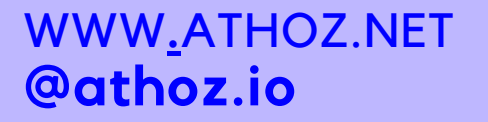

Creating an account in ChatGPT is free, as is using the tool, however, there is a paid version that we can access in order to have access to new functionality.

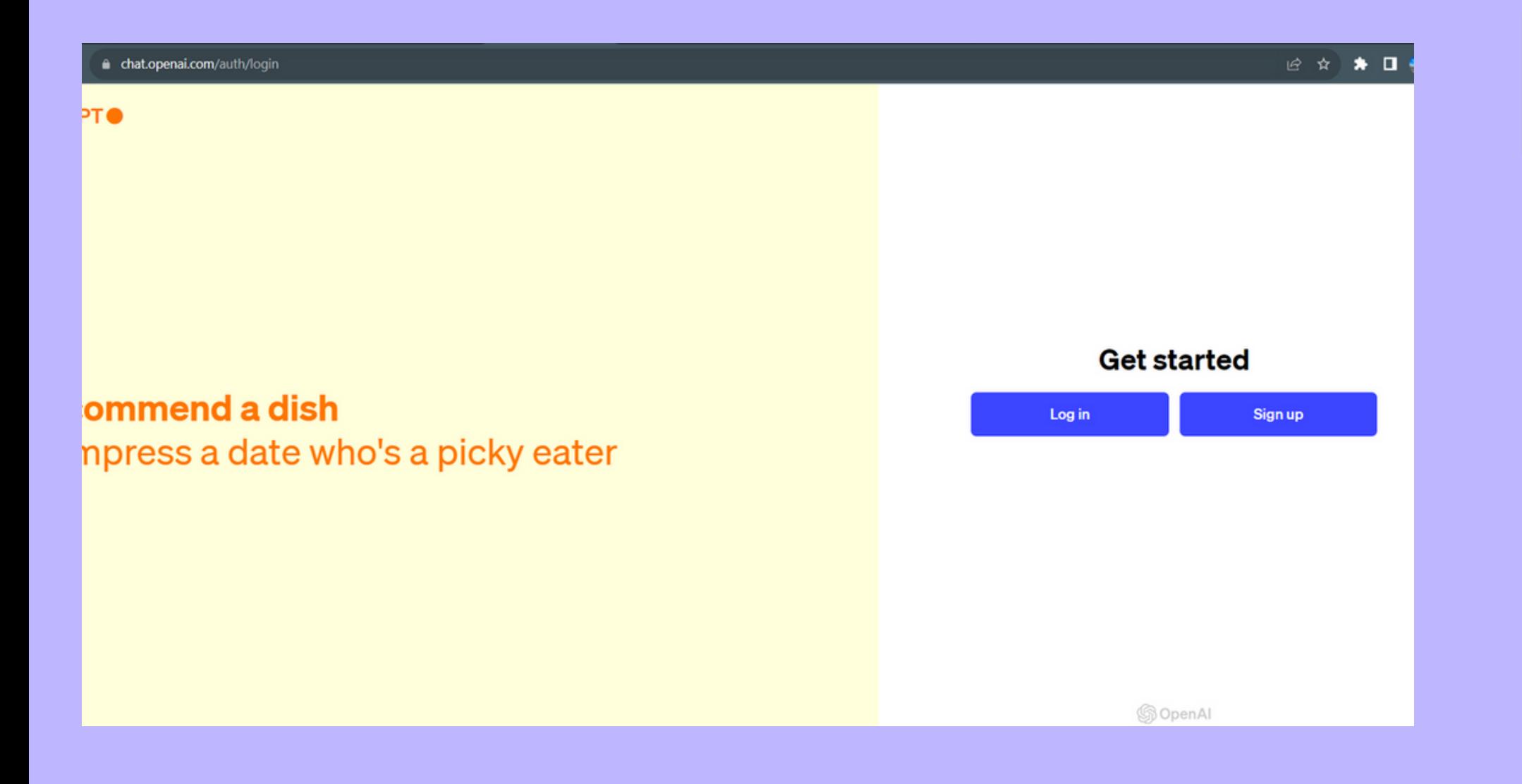

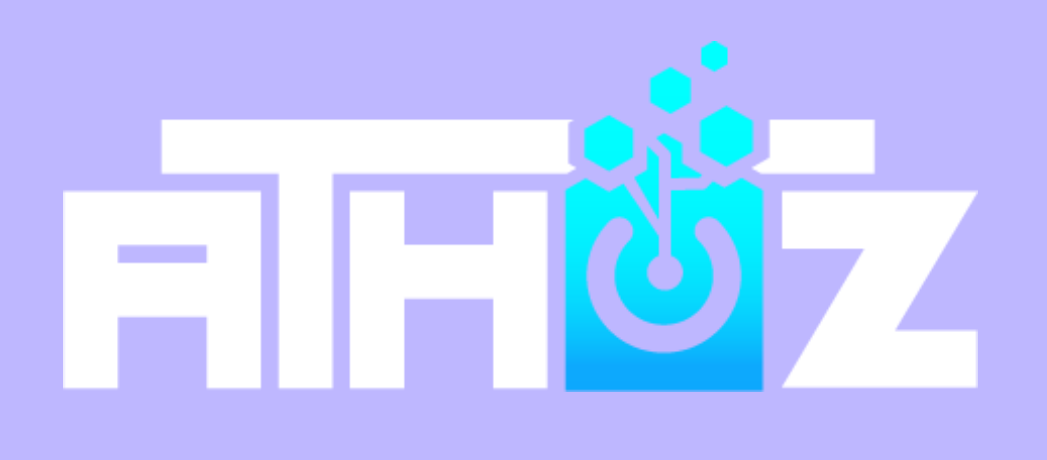

 $\mathbb{Z}$ 

Access the ChatGPT site (www.chat.openai.com) through our web browser.

**01**

### **Create an account**

On the main page, we click on "Create account" and it will give us the option to register with our email account.

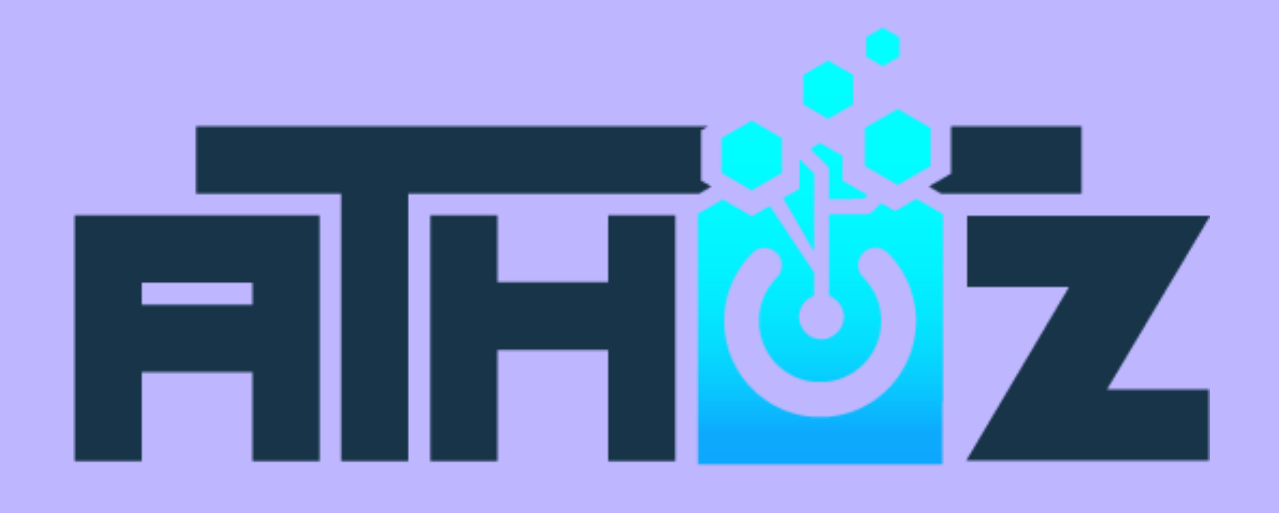

**02**

### **Create an account Go Go Go to website**

## **Hacer consultas Consultas**

 $\mathbf{z}$ 

#### Debemos escribirle en forma clara y detallada como **12** queremos que procese nuestra consulta.

Necesito tu ayuda, eres un experto en marketing digital y debemos generar un eslogan para mi empresa que se llama "Restaurante Ludos" nos dedicamos a la venta de pizza vegana y tenemos los mejores precios del mercado.

iClaro! Estoy encantado de ayudarte a crear un eslogan para tu restaurante "Restaurante Ludos" que se especializa en pizza vegana con los mejores precios del mercado. Aquí tienes algunas ideas:

- 1. "Sabor vegano, precio insuperable: iRestaurante Ludos te lo ofrece todo!"
- 2. "Pizza vegana, precios imbatibles: Ludos, donde el sabor no cuesta caro."
- "Sabor auténtico, precios amigables: iLudos, tu destino vegano!"
- 4. "Ludos: Donde el sabor y el ahorro se unen en cada pizza vegana."
- "Vegano y asequible: iLudos, la elección inteligente!"
- 6. "Deliciosas pizzas veganas a precios que te sorprenderán, solo en Ludos."
- "Sabores que te enamorarán, precios que te cautivarán: Ludos es la elección obvia."
- 8. "Tu pizza vegana favorita a precios que te harán sonreír: Restaurante Ludos."

Es importante que el eslogan refleje tanto la deliciosa oferta de pizza vegana de tu restaurante como su asequibilidad. Puedes elegir el que mejor se adapte a la personalidad y la identidad de tu negocio. iEspero que estas ideas te sean útiles!

ChatGPT es una herramienta de inteligencia artificial muy poderosa a la cual le podemos hacer diferentes tipos de consultas y nos va a responder de manera clara y fácil.

#### WWW**[.](http://www.athoz.net/)**ATHOZ.NET **@athoz.io**

Algunos : No hay una estructura específica "correcta" para hacer preguntas a mí, ChatGPT. Puedes hacer preguntas de la manera que te resulte más natural. Sin embargo, para obtener las mejores respuestas, es útil hacer preguntas claras y específicas. Si tu pregunta es detallada y precisa, puedo proporcionarte una respuesta más útil y relevante.

**Otros: Para hablar con ChatGPT, se debe seguir la siguiente estructura:**

Contexto: se debe establecer el contexto en el que se quiere que ChatGPT actúe. Instrucción: se debe dar una instrucción clara sobre lo que se quiere que ChatGPT haga.

Input: se debe proporcionar la información que se quiere que ChatGPT utilice para realizar la tarea.

Output: se debe especificar el formato en el que se quiere recibir la respuesta de ChatGPT.

# **Make** inquiries **Queries**

 $\mathbf{z}$ 

#### We must write to you clearly and in detail how we **12** want you to process our query.

Necesito tu ayuda, eres un experto en marketing digital y debemos generar un eslogan para mi empresa que se llama "Restaurante Ludos" nos dedicamos a la venta de pizza vegana y tenemos los mejores precios del mercado.

iClaro! Estoy encantado de ayudarte a crear un eslogan para tu restaurante "Restaurante Ludos" que se especializa en pizza vegana con los mejores precios del mercado. Aquí tienes algunas ideas:

- 1. "Sabor vegano, precio insuperable: iRestaurante Ludos te lo ofrece todo!"
- 2. "Pizza vegana, precios imbatibles: Ludos, donde el sabor no cuesta caro."
- 3. "Sabor auténtico, precios amigables: iLudos, tu destino vegano!"
- 4. "Ludos: Donde el sabor y el ahorro se unen en cada pizza vegana."
- "Vegano y asequible: iLudos, la elección inteligente!"
- 6. "Deliciosas pizzas veganas a precios que te sorprenderán, solo en Ludos."
- "Sabores que te enamorarán, precios que te cautivarán: Ludos es la elección obvia."
- 8. "Tu pizza vegana favorita a precios que te harán sonreír: Restaurante Ludos."

Es importante que el eslogan refleje tanto la deliciosa oferta de pizza vegana de tu restaurante como su asequibilidad. Puedes elegir el que mejor se adapte a la personalidad y la identidad de tu negocio. iEspero que estas ideas te sean útiles!

ChatGPT is a very powerful artificial intelligence tool to which we can ask different types of queries and it will respond clearly and easily.

#### WWW.ATHOZ.NET @athoz.io

Some: There is no specific "correct" structure for asking questions to me, ChatGPT. You can ask questions in the way that feels most natural to you. However, to get the best answers, it helps to ask clear and specific questions. If your question is detailed and precise, I can provide you with a more useful and relevant answer.

**Others: To talk to ChatGPT, you must follow the following structure: Context: you must establish the context in which you want ChatGPT to act. Instruction: You should give a clear instruction on what you want ChatGPT to do.**

**Input: you must provide the information that you want ChatGPT to use to perform the task.**

**Output: you must specify the format in which you want to receive the ChatGPT response.**

# **Hacer consultas**

Las consultas puede ser desde simples hasta complejas con el fin de poder aprovechar al maximo el uso de la inteligencia artficial.

Aca un ejemplo de como solicitarle ayuda para poder realizar publicaciones en nuestras redes sociales durante un periodo de tiempo determinado en base al tipo de empresa que tenemos.

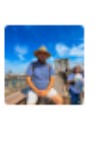

Hola necesito tu ayuda, eres un expero en marketing digital necesito me ayudes a crear un plan de dos semanas para publicaciones en Instagram para mi empresa, restaurante Lolita que vendemos pizza.

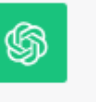

iHola! Estoy aquí para ayudarte a crear un plan de dos semanas de publicaciones en Instagram para tu restaurante, Lolita, que se especializa en la venta de pizza. Un plan de contenido bien pensado puede ayudarte a promocionar tu restaurante y atraer a más clientes. A continuación, te proporcionaré un plan de dos semanas con ideas de publicaciones para inspirarte:

Semana 1:

#### Día 1: Introducción a Lolita

- 
- pizza.

#### Día 3: Especial del día

- 
- 

\* Publica una foto del exterior de tu restaurante. \* Escribe una breve descripción que destaque la atmósfera única de Lolita y su amor por la

\* Comparte una imagen del especial del día. G Regenerate \* Anima a tus seguidores a probarlo y menciona el precio especial.

 $\mathbb{R}$ 

n n

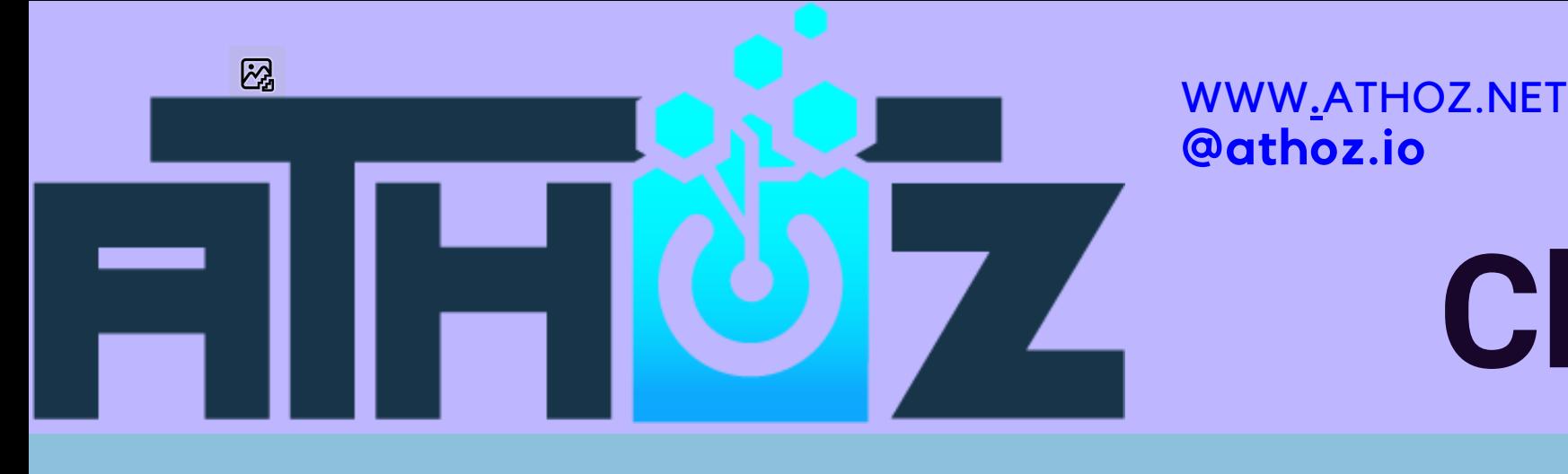

# **Make inquiries**

Queries can range from simple to complex in order to make the most of the use of artificial intelligence.

Here is an example of how to request help to be able to make publications on our social networks during a certain period of time based on the type of company we have.

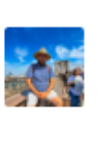

Hola necesito tu ayuda, eres un expero en marketing digital necesito me ayudes a crear un plan de dos semanas para publicaciones en Instagram para mi empresa, restaurante Lolita que vendemos pizza.

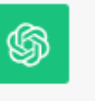

iHola! Estoy aquí para ayudarte a crear un plan de dos semanas de publicaciones en Instagram para tu restaurante, Lolita, que se especializa en la venta de pizza. Un plan de contenido bien pensado puede ayudarte a promocionar tu restaurante y atraer a más clientes. A continuación, te proporcionaré un plan de dos semanas con ideas de publicaciones para inspirarte:

Semana 1:

#### Día 1: Introducción a Lolita

- 
- pizza.

#### Día 3: Especial del día

- 
- 

\* Publica una foto del exterior de tu restaurante. \* Escribe una breve descripción que destaque la atmósfera única de Lolita y su amor por la

\* Comparte una imagen del especial del día. G Regenerate \* Anima a tus seguidores a probarlo y menciona el precio especial.

忍

 $0$   $0$ 

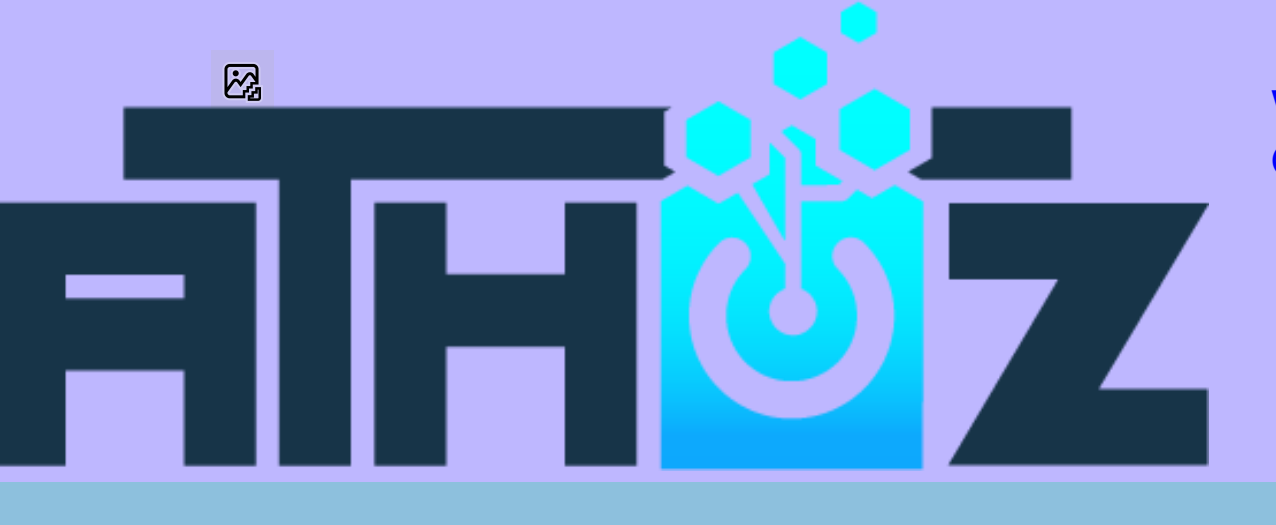

# **Ideogram**

## **Crear una cuenta Ir al sitio web**

闷

 $\mathbb{R}$ 

**Contract** 

Acceder por medio de nuestro navegador web al sitio de Ideogram [\(www.ideogram.ai](http://www.canva.com/)).

图

Crear una cuenta en Ideogram es gratis, al igual que usar la herramienta. Es una poderosa herramienta de inteligencia artificial que no permite generar imágenes en base a las instrucciones que le demos.

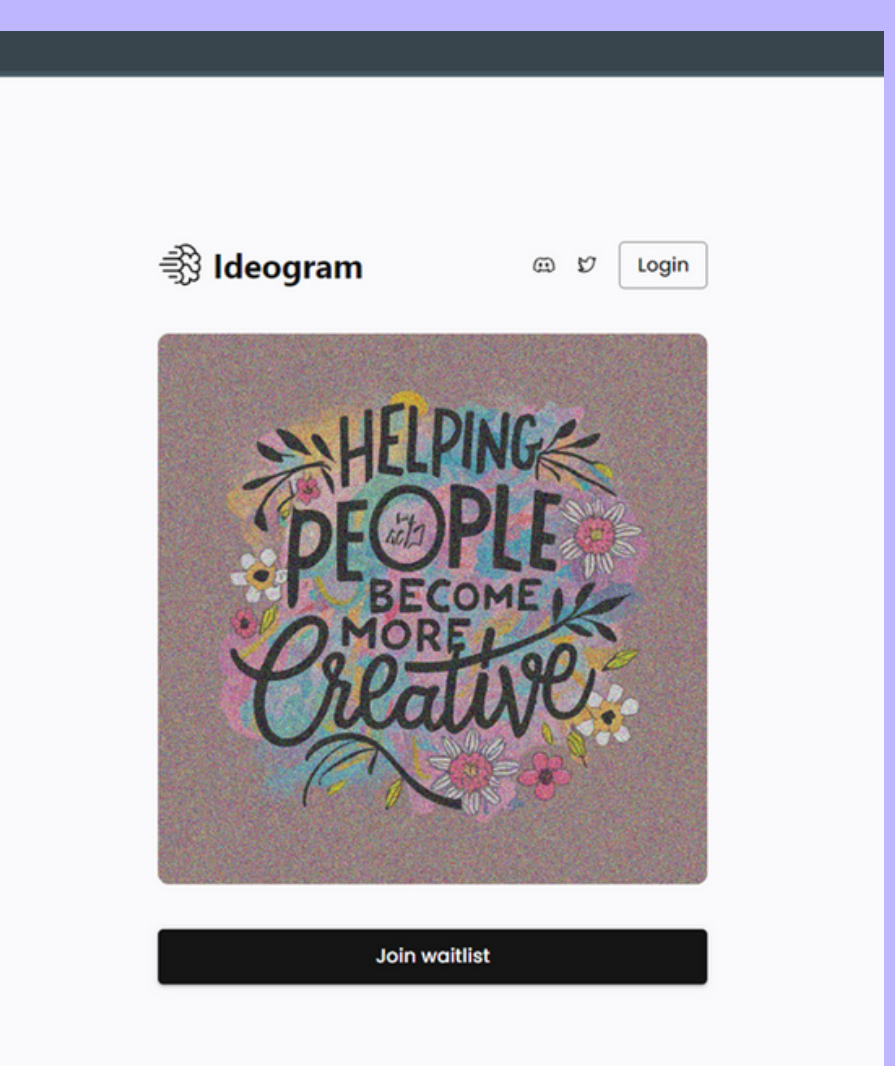

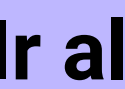

**01**

#### **Crear una cuenta**

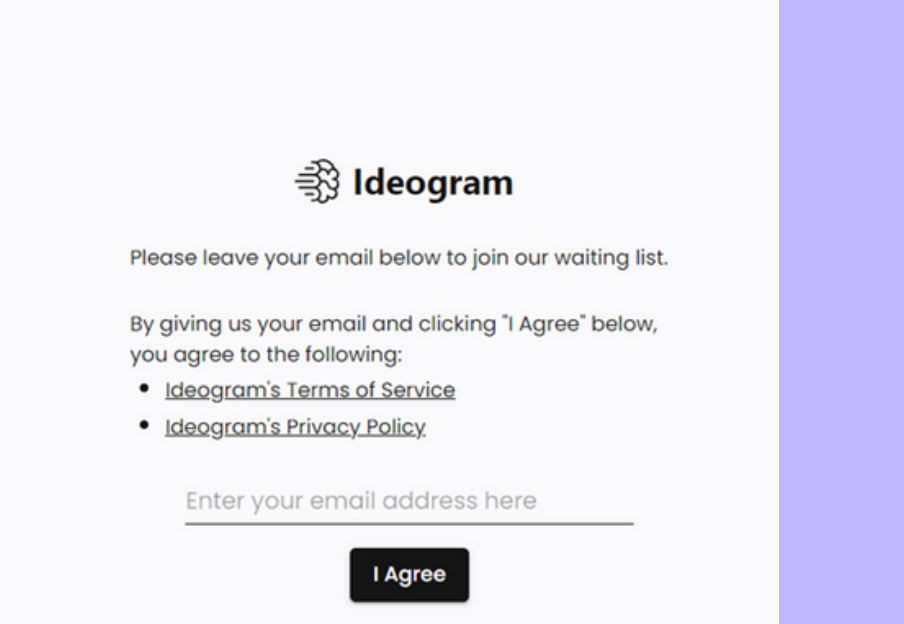

En la página principal le damos clic Unir a la lista de espera o "Join Wailist" y nos solicitara nuestro email, luego de un momento ya podremos logearnos con nuestro cuento email sin problemas.

**02**

# **Ideograms**

# **Create an account Go Go to website**

闷

 $\mathbb{R}$ 

**Contract** 

Creating an account on Ideogram is free, as is using the tool. It is a powerful artificial intelligence tool that does not allow us to generate images based on the instructions we give it.

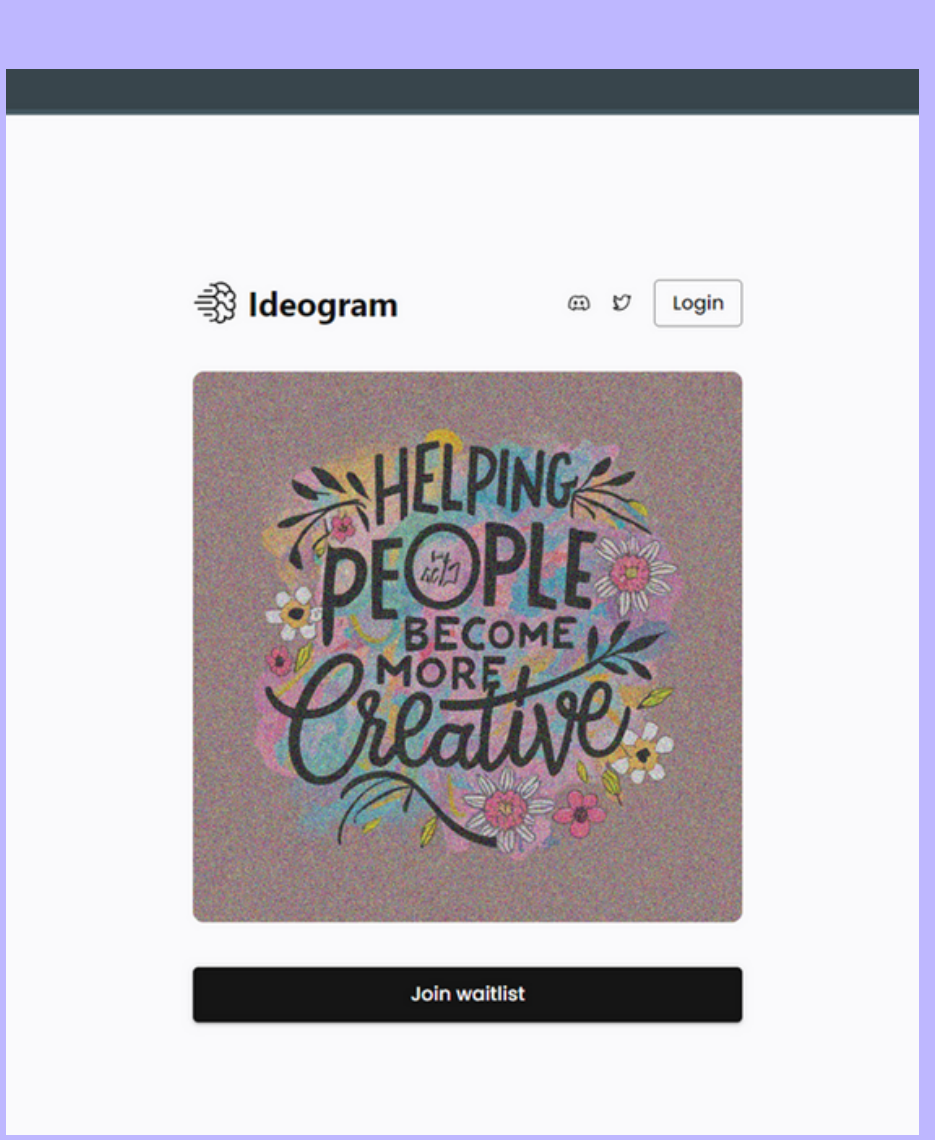

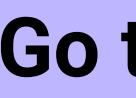

ess the Ideogram site (www.ideogram.ai) through our web browser.

 $\mathbb{Z}$ 

WWW.ATHOZ.NET @athoz.io

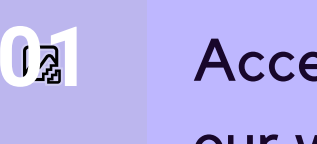

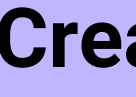

### **Create an account**

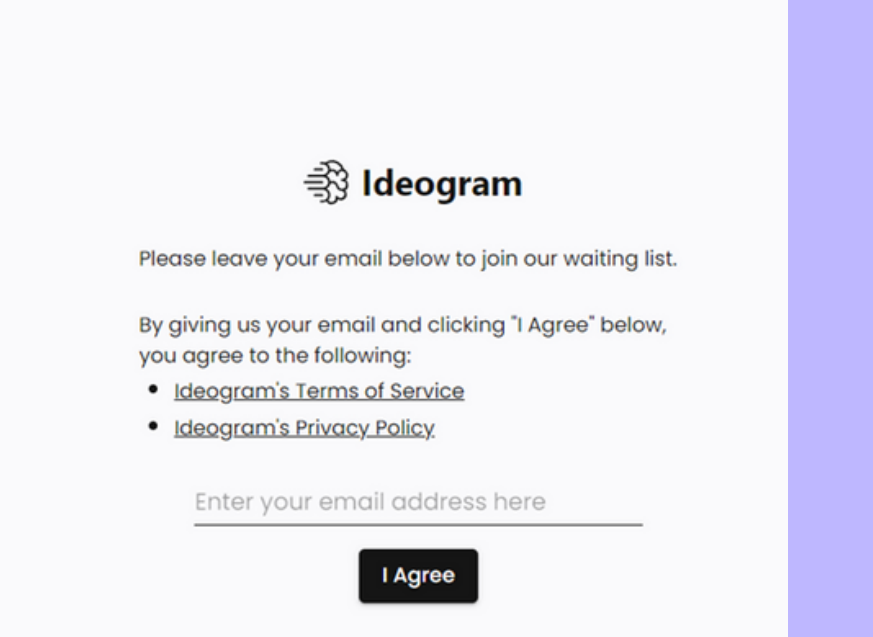

On the main page we click Join the waiting list or "Join Wailist" and it will ask us for our email, after a moment we will be able to log in with our email account

without problems.

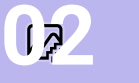

# **Ideogram**

### Hacer consultas **Consultas**

Una vez iniciada sesión podemos hacer solicitudes de las imágenes en con tan solo redactar de manera detallada lo que deseamos y podemos elegir el tamaño de salida de nuestras imágenes.

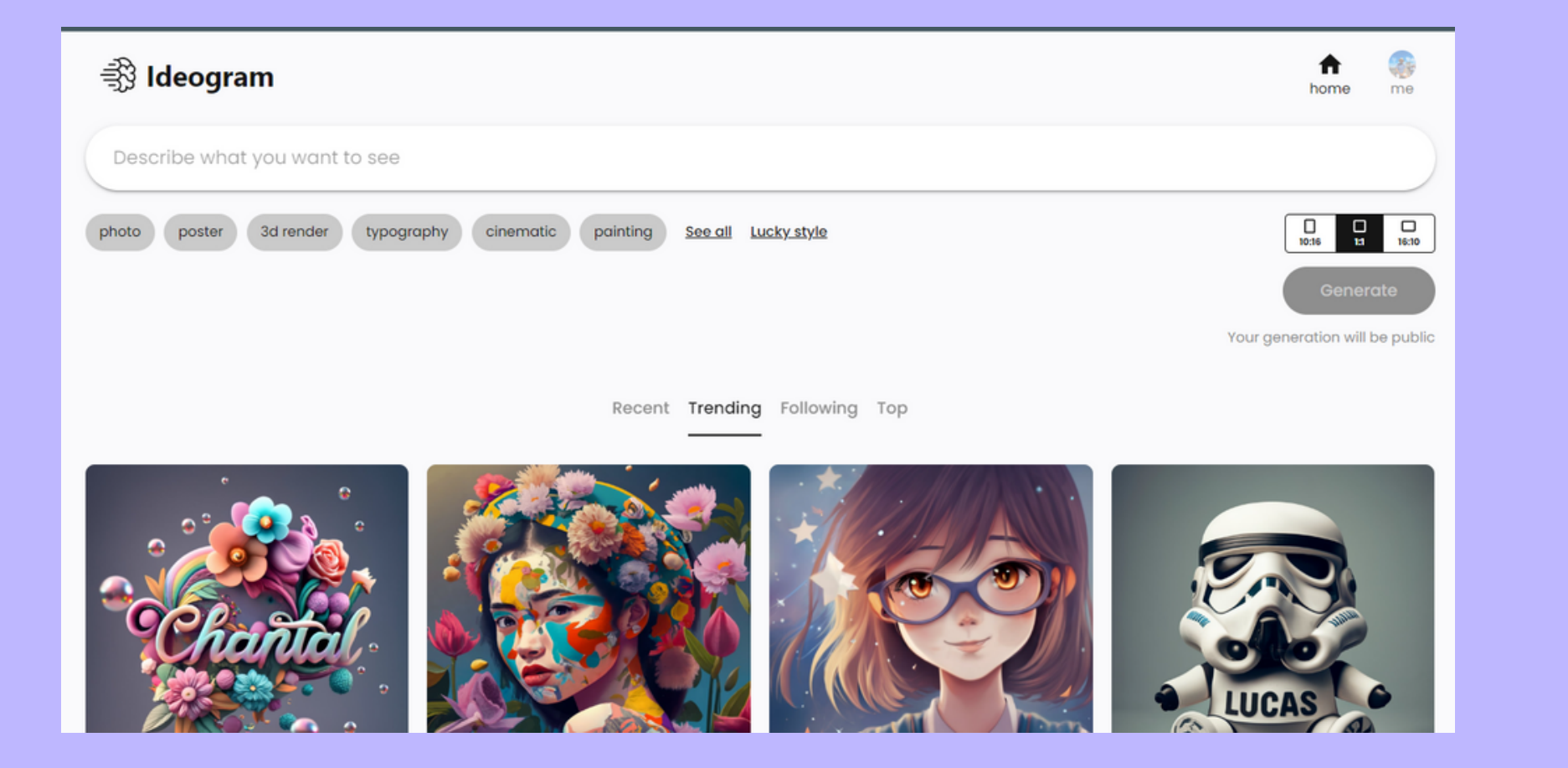

Debemos escribirle en forma clara y detallada como queremos que procese nuestra consulta.

diseño de un pastel de fresas con chocolate con nombre de la empresa "pasteleria Carmen"

2

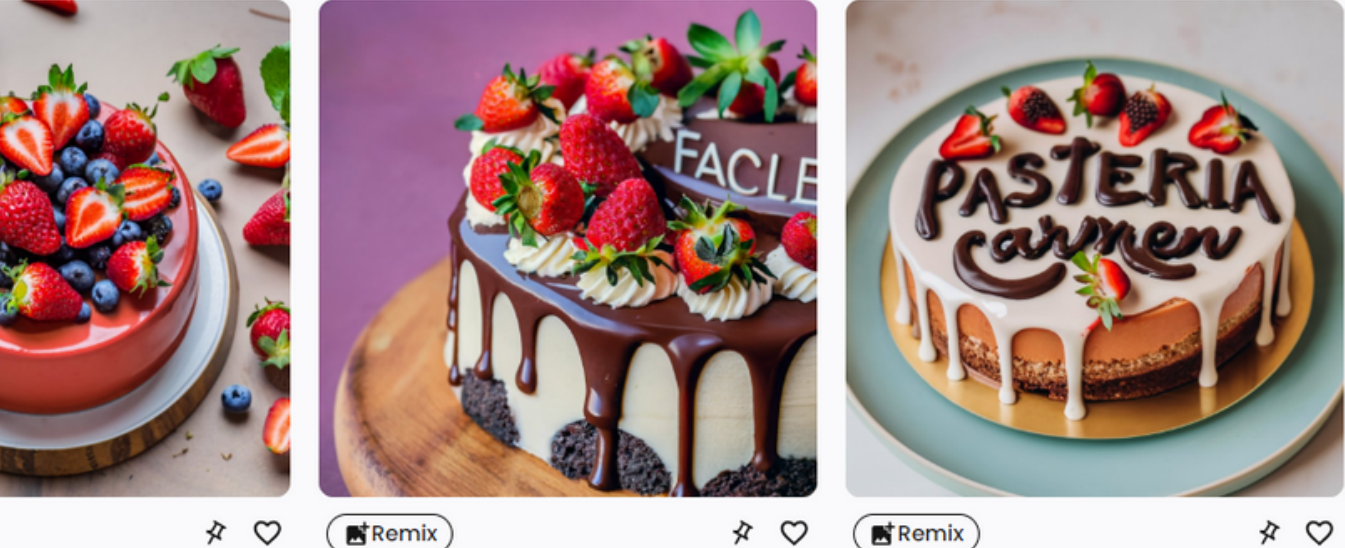

![](_page_30_Picture_5.jpeg)

![](_page_30_Picture_6.jpeg)

Generation completed

![](_page_30_Picture_8.jpeg)

# **Ideograms**

# **Make inquiries Queries**

Once logged in we can make requests for the images by simply writing in detail what we want and we can choose the output size of our images.

![](_page_31_Picture_4.jpeg)

We must write to you clearly and in detail how we want you to process our query.

 $\mathbb{Z}$ 

diseño de un pastel de fresas con chocolate con nombre de la empresa "pasteleria Carmen"

Generation completed

![](_page_31_Picture_9.jpeg)

**01**

毁

 $R$ Remix

# **Ideogram**

### **Hacer consultas**

### Las consultas pueden ser simples o complejas, pero entre más detalle le demos el resultado será

más acertado.

![](_page_32_Picture_5.jpeg)

![](_page_32_Picture_6.jpeg)

# **Ideograms**

# **Make inquiries**

### The queries can be simple or complex, but the more detail we give, the more accurate the result

will be.

![](_page_33_Picture_5.jpeg)

![](_page_33_Picture_6.jpeg)

# **Ventajas y beneficios de la inteligencia artificial**

![](_page_34_Picture_3.jpeg)

### **Automatización de procesos**

La inteligencia artificial permite automatizar y agilizar tareas cuya ejecución puede resultar aburrida o requerir mucho tiempo a los seres humanos. **Fomenta la creatividad**

Al disminuir el tiempo que se dedica a las tareas rutinarias que no aportan valor, los empleados pueden centrarse en desarrollar su creatividad.

**02**

**021** 

### **Mejora la precisión**

Reduce los fallos que podemos cometer al ejecutar ciertos procesos.

**03**

#### $\mathbb{Z}$

![](_page_34_Picture_0.jpeg)

# **Advantages and benefits of artificial intelligence**

**021** 

### **Process automation**

Artificial intelligence makes it possible to automate and streamline tasks whose execution may be boring or require a lot of time for humans.

### **Encourage creativity**

By reducing the time spent on routine, nonvalue-added tasks, employees can focus on developing their creativity.

**02**

### **Improves precision**

It reduces the mistakes we can make when executing certain processes.

**03**

![](_page_35_Picture_0.jpeg)

![](_page_36_Picture_0.jpeg)

![](_page_36_Picture_1.jpeg)

AI Magic Tools: Una colección de más de 30 herramientas de inteligencia artificial creadas por Runway. Necesitas registrarte para acceder, pero te ofrece edición de vídeo en tiempo real, creación de imágenes, filtros, herramientas colaborativas y mucho más. Es una suite para ayudarte a crear contenido desde el navegador. Enlace: runwayml.com/ai-magic-tools.

Flair: Una herramienta para diseñar contenido para empresas. Si tienes un producto que quieras promocionar, esta IA generará sesiones fotográficas del producto. Tiene una versión gratuita limitada que puedes usar. Enlace: withflair.ai.

NameSnack: Es un servicio que te permite crear nombres para tu negocio o tus proyectos. Escribes una o varias palabras clave, y usará una IA para generarlo. Es totalmente gratuito. Enlace: namesnack.com.

![](_page_37_Picture_0.jpeg)

![](_page_37_Picture_1.jpeg)

AI Magic Tools: A collection of over 30 artificial intelligence tools created by Runway. You need to register to access, but it offers you real-time video editing, image creation, filters, collaborative tools and much more. It is a suite to help you create content from the browser. Link: runwayml.com/ai-magic-tools.

Flair: A tool to design content for companies. If you have a product you want to promote, this AI will generate product photo shoots. It has a limited free version that you can use. Link: withflair.ai.

NameSnack: It is a service that allows you to create names for your business or your projects. You type one or more keywords, and it will use an AI to generate it. It's totally free. Link: namesnack.com.

# **MUCHAS GRACIAS** No ignores el futuro , <sup>e</sup><sup>s</sup> hoy!

# **THANK YOU SO MUCH** ignore the  $f_{U_{\zeta_{U_{\gamma_{\phi}}}}}$ 'tDon 1

### $\overline{\mathcal{L}}$ <sup>s</sup> <sup>t</sup>oday!

# **CONTÁCTANOS www.athoz.net**

![](_page_40_Picture_1.jpeg)

![](_page_40_Picture_2.jpeg)

**sales@athoz.io**

**786-7699308**

![](_page_40_Picture_6.jpeg)

**@athoz.io**

**@athoz.io**

# **CONTACT US www.athoz.net**

![](_page_41_Picture_1.jpeg)

![](_page_41_Picture_2.jpeg)

**sales@athoz.io**

**786-7699308**

![](_page_41_Picture_6.jpeg)

**@athoz.io**

**@athoz.io**